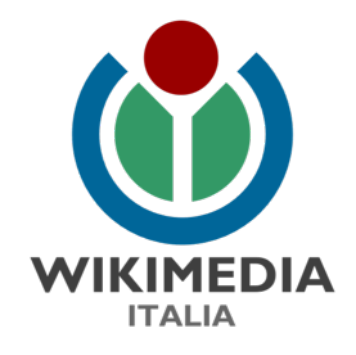

## Cos'è WikiMedia Italia?

Compleanno Local Chapter italiano OSM Lucia Marsicano 30/01/2021

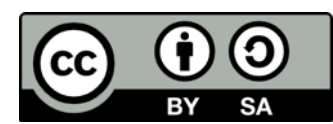

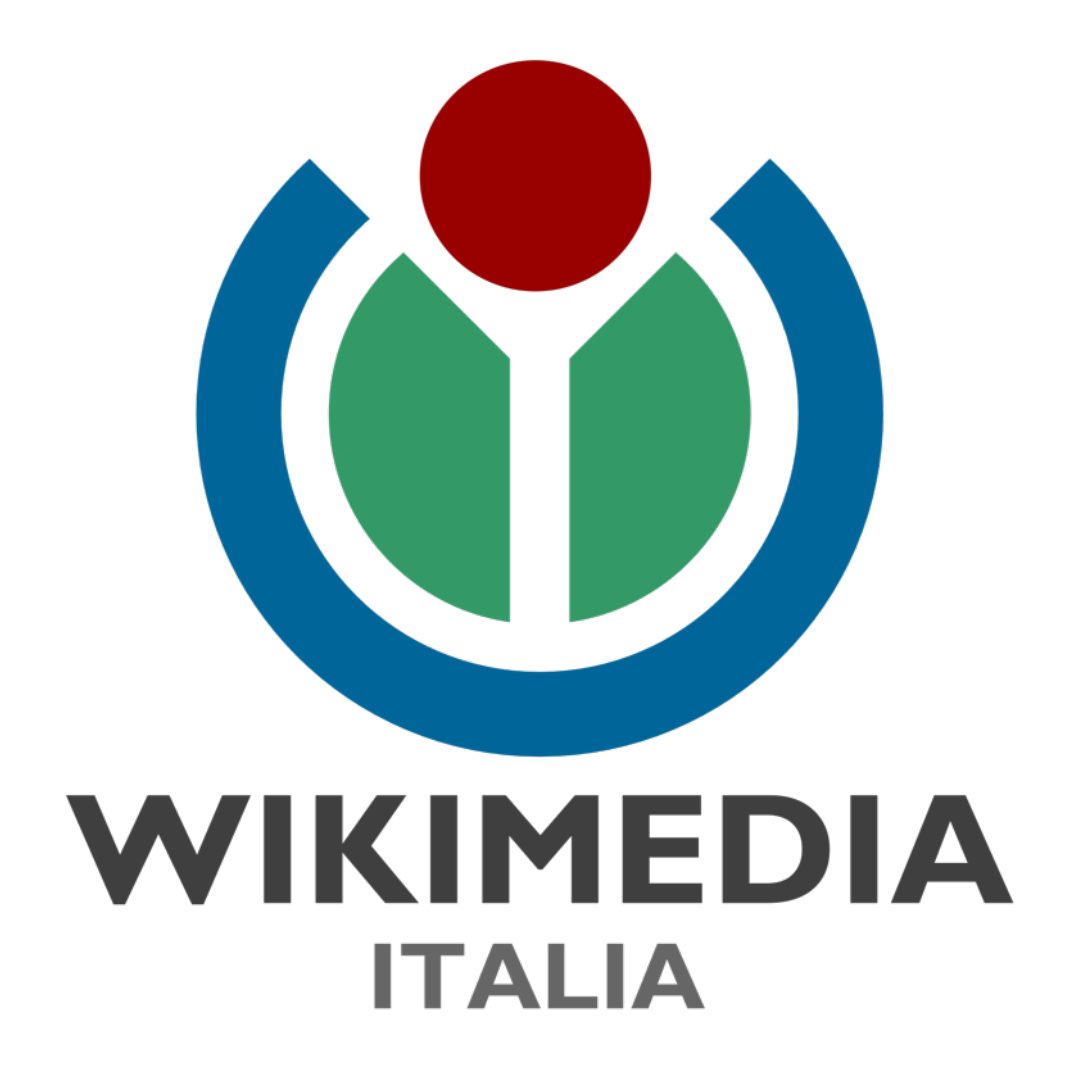

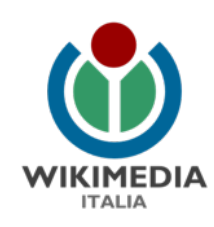

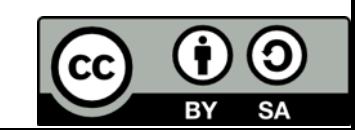

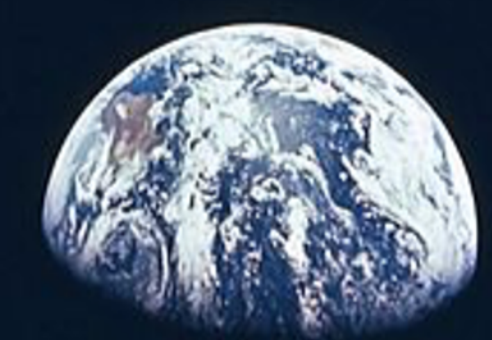

#### **Immaginate un mondo dove ogni persona abbia libero accesso a tutta la conoscenza umana**

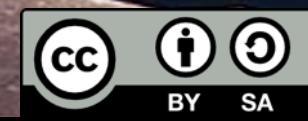

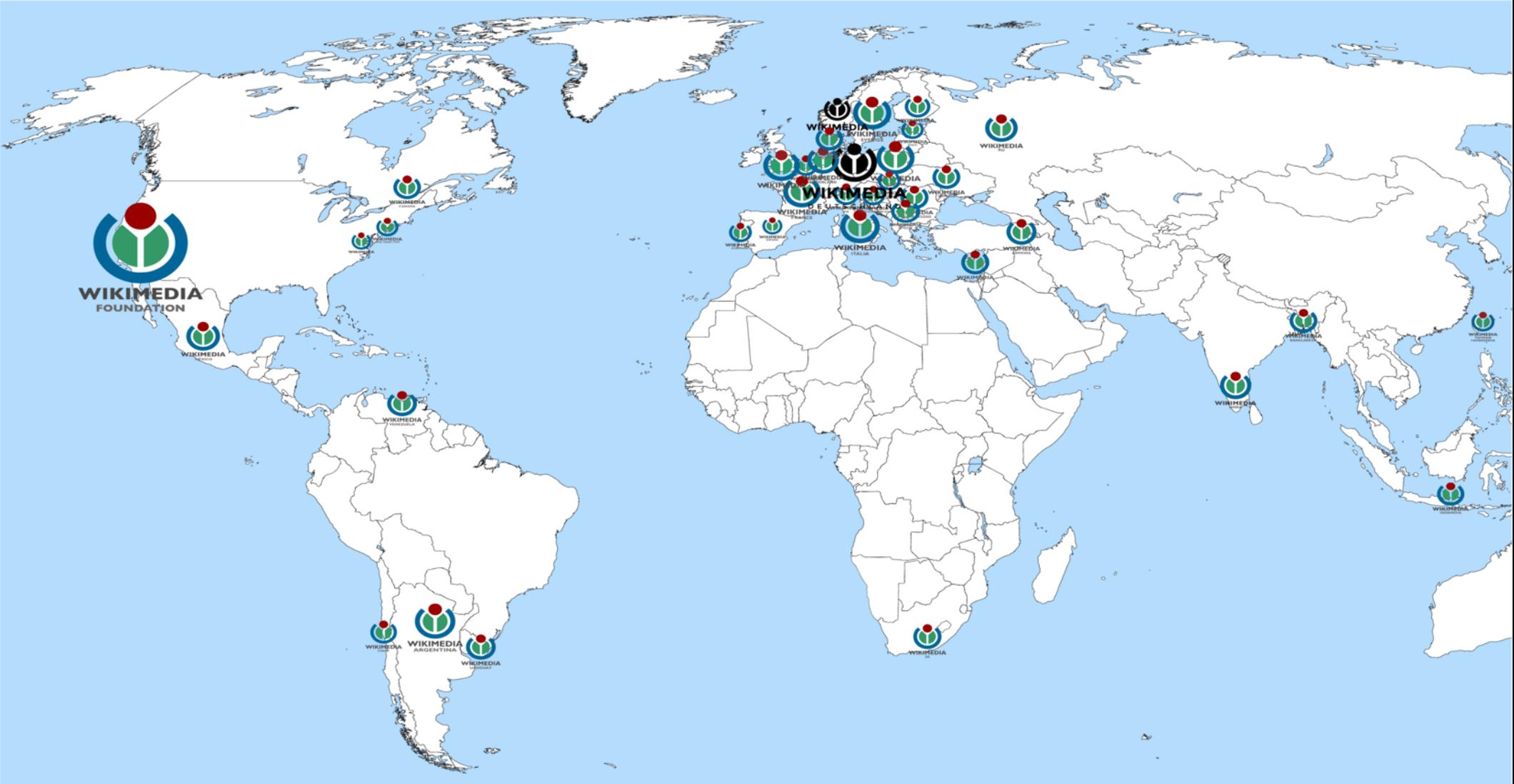

Di Jwslubbock, CC BY-SA 4.0 da Wikimedia Commons

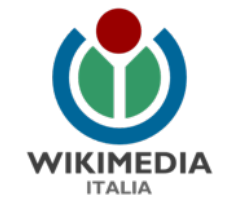

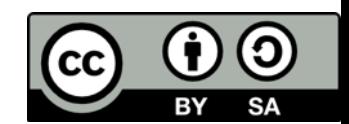

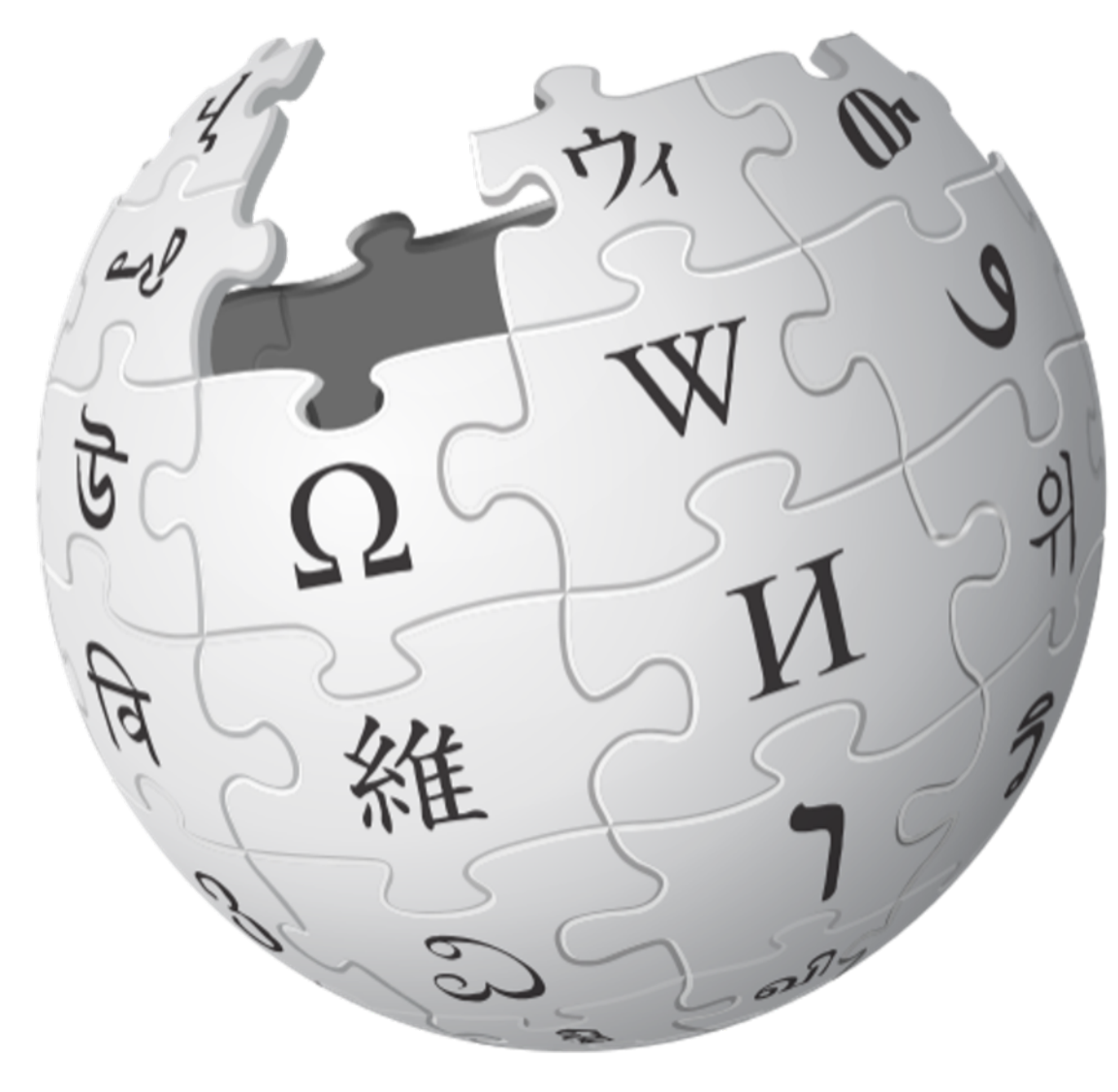

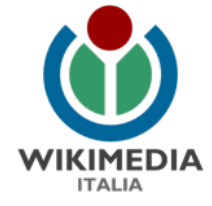

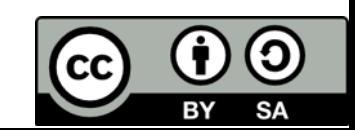

## Non solo Wikipedia

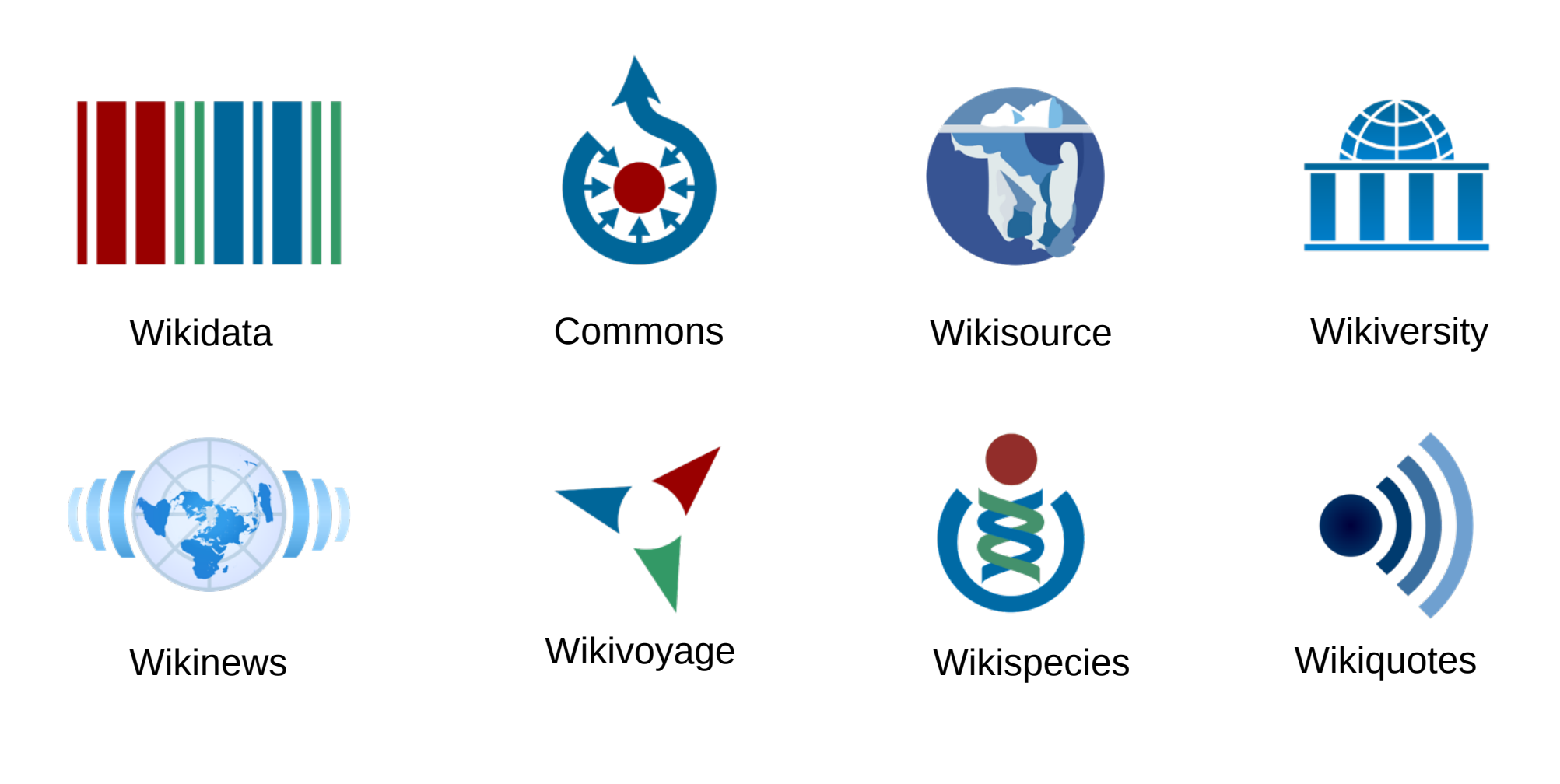

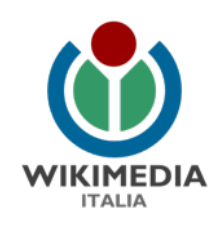

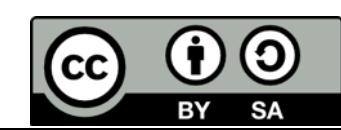

#### Non solo Wikipedia

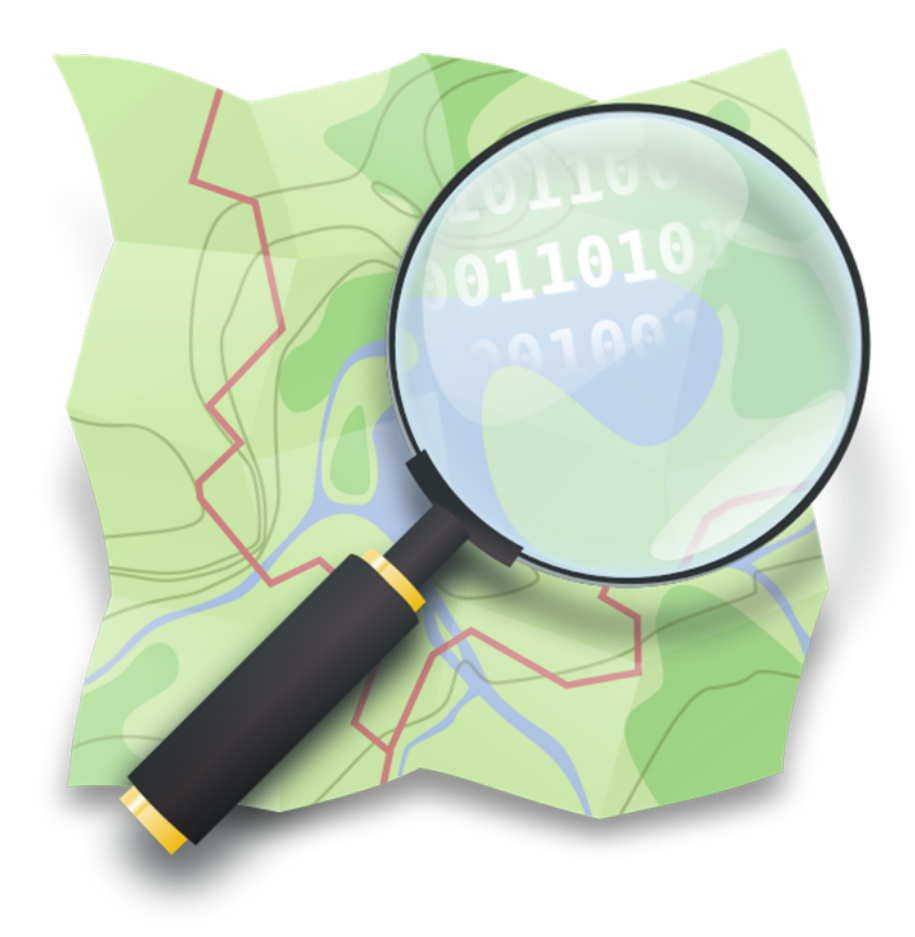

#### **OpenStreetMap**

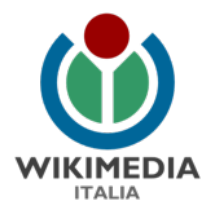

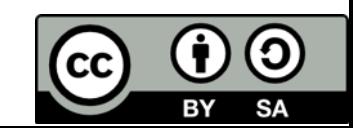

### Non solo Wikipedia

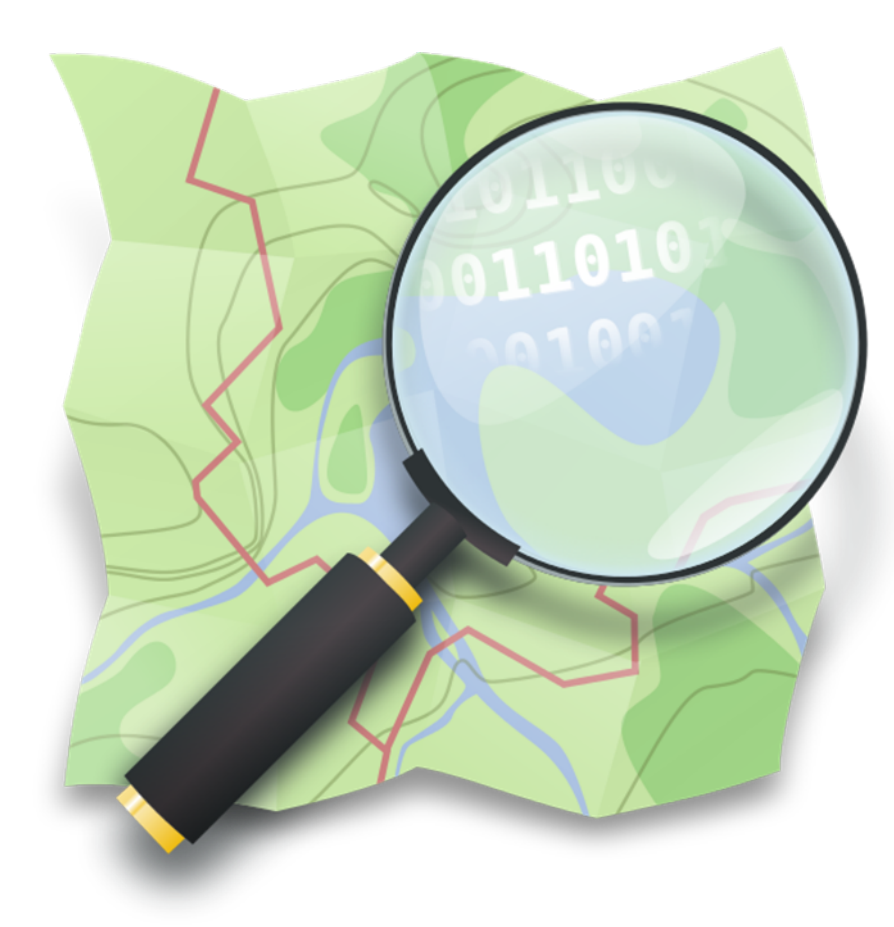

#### **Dal 27 gennaio 2016 WMI è capitolo nazionale della OpenStreetMap Foundation**

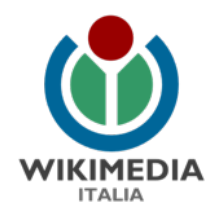

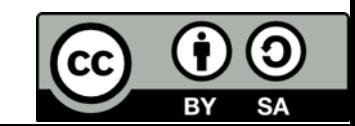

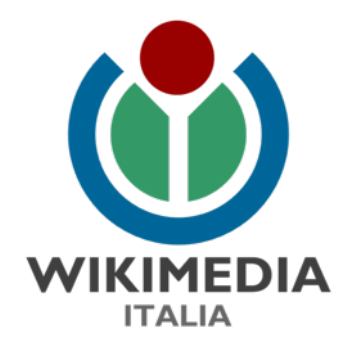

#### Cos'è OpenStreetMap?

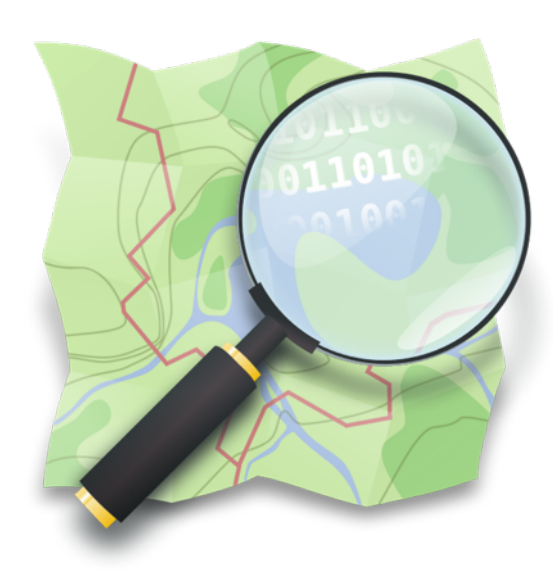

Compleanno Local Chapter italiano OSM Rachele Amerini -Isoipsa / UNGSC-isoipsa 30/01/2021

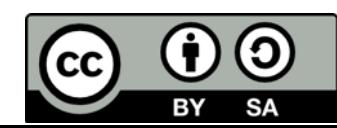

### OpenStreetMap (OSM)

è un progetto di mappatura libero e collaborativo finalizzato alla creazione di un database geografico aperto, ideato nel 2004 da Steve Coast.

Tutti possono partecipare, modificare e utilizzare il database. Le modifiche apportate sono visibili nella mappa renderizzata in tempo (quasi) reale!

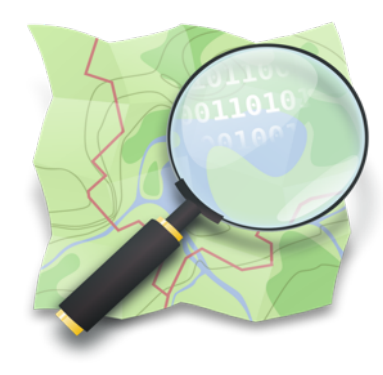

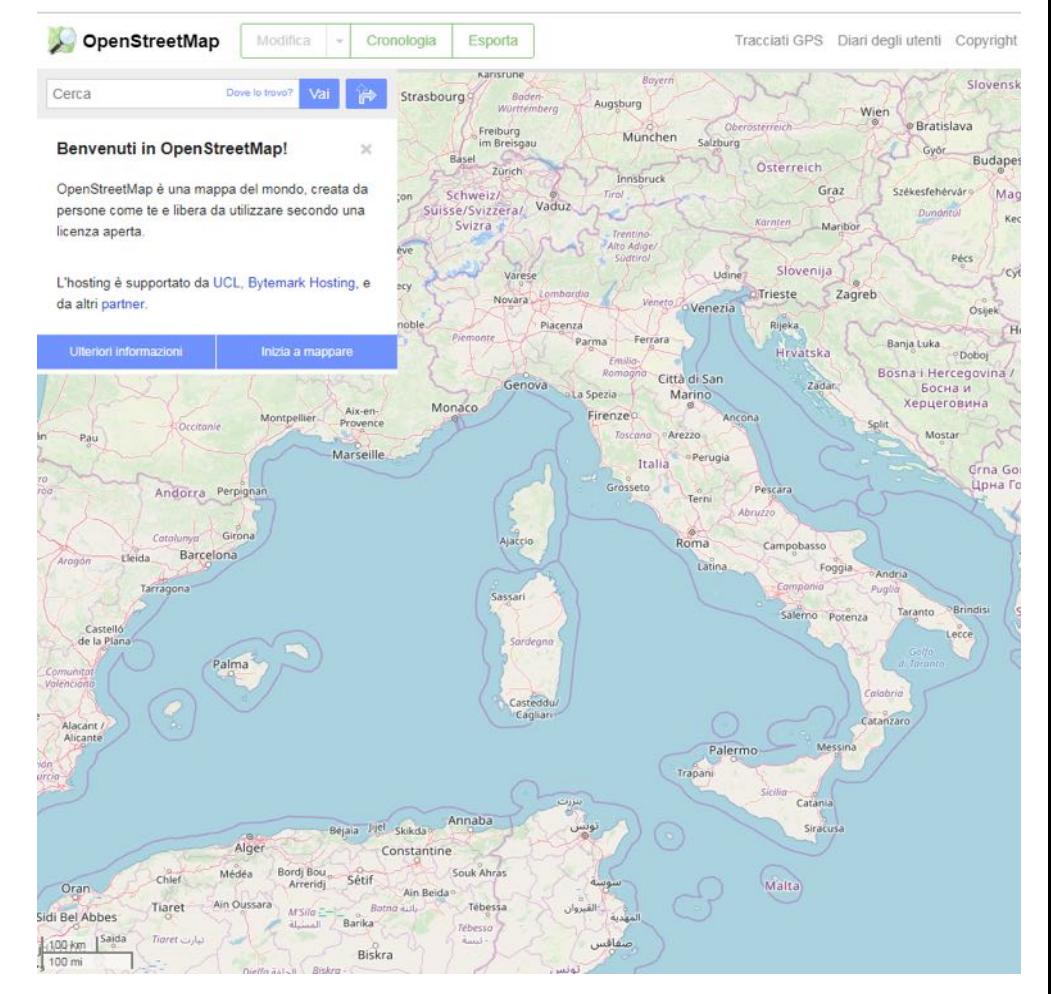

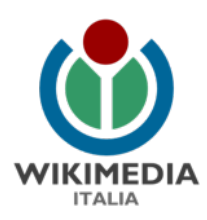

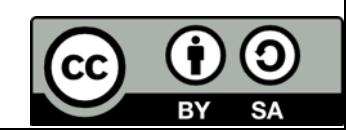

### OpenStreetMap (OSM)

è un progetto di mappatura libero e collaborativo finalizzato alla creazione di un database geografico aperto, ideato nel 2004 da Steve Coast.

Tutti possono partecipare, modificare ed utilizzare il database. Le modifiche apportate sono visibili nella mappa renderizzata in tempo (quasi) reale!

**Ma quali vantaggi ha rispetto a...**

**Google Maps?**

●Libera e collaborativa ●Inserimento di dati ●Modifica dei dati ●Download dei dati .Uso a fine commerciale

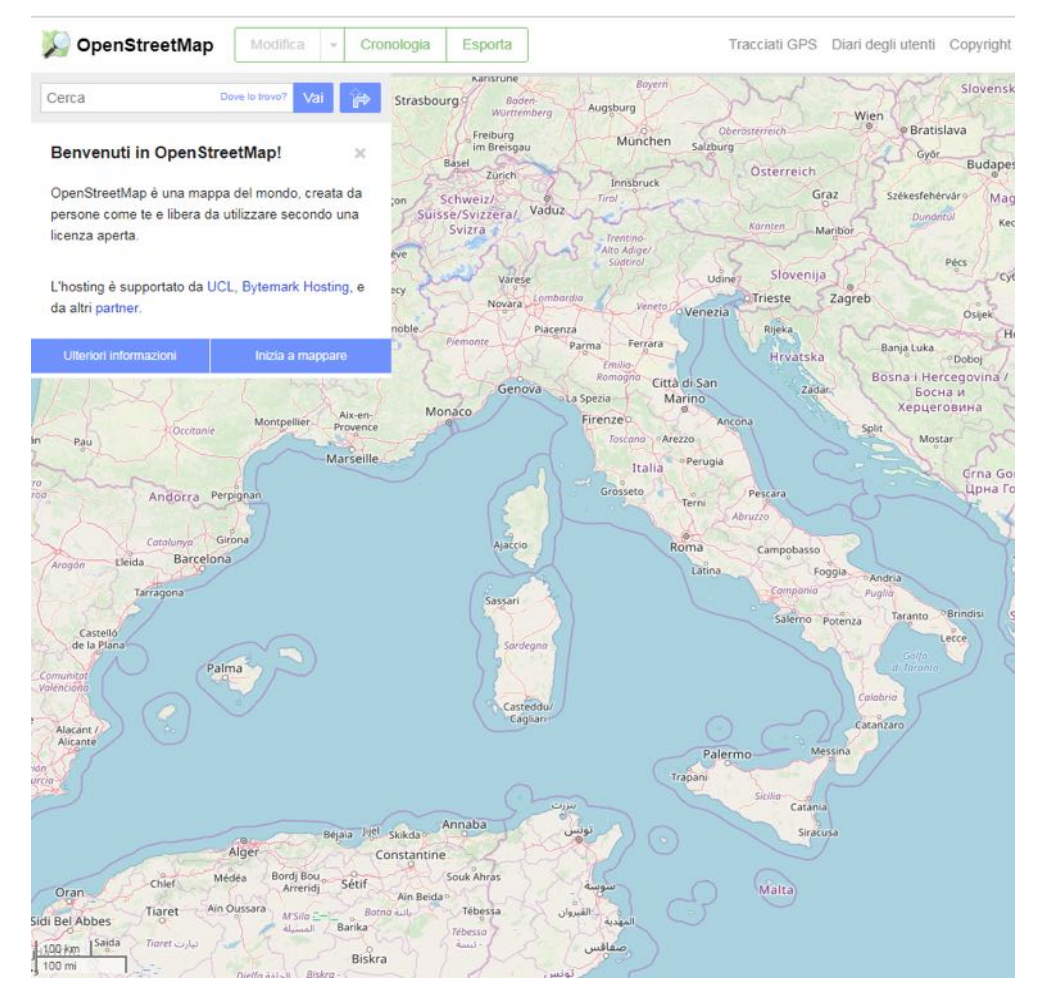

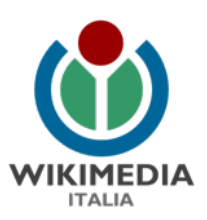

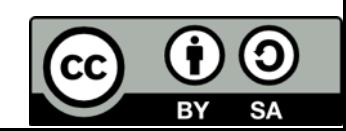

#### Perchè?

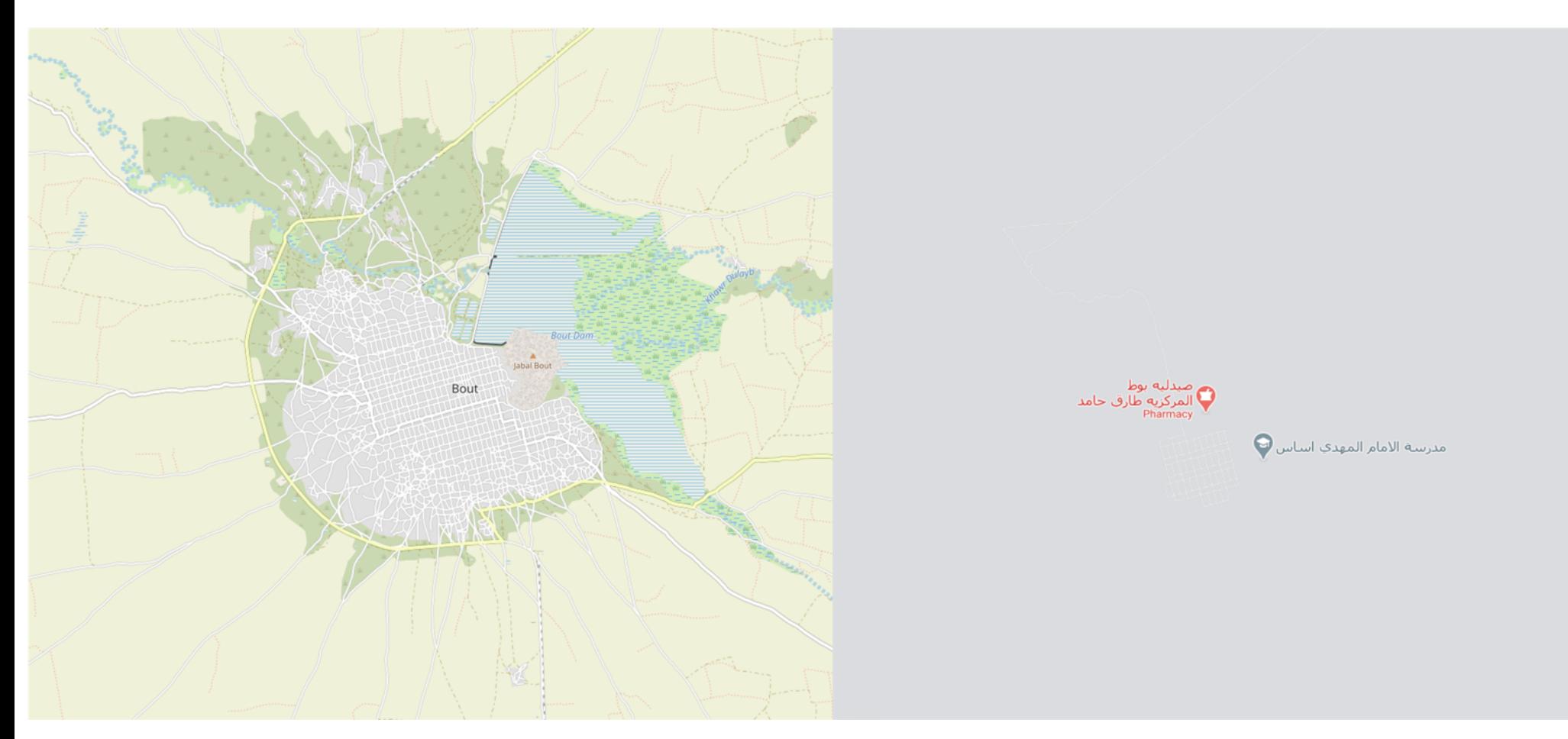

© OpenStreetMap contributors Google © Map data 2021

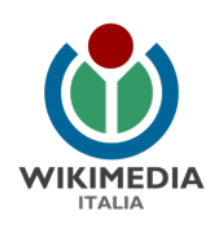

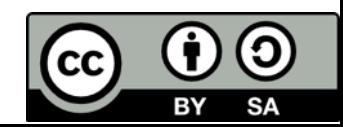

#### Perchè?

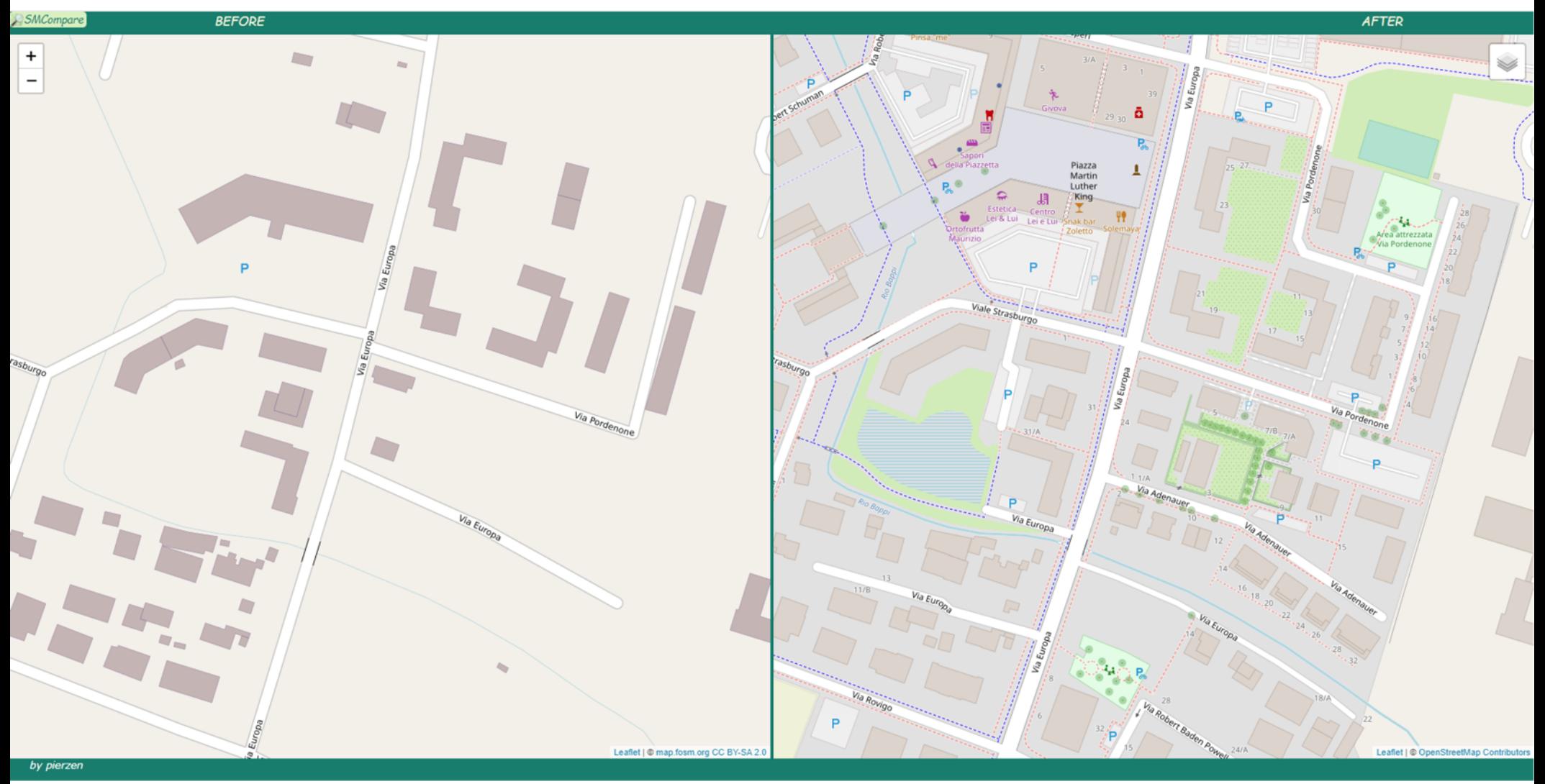

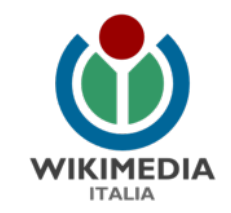

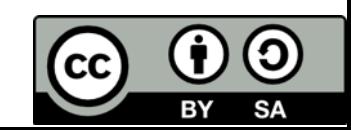

### La comunità OSM

Il vero punto di forza dietro a OSM è la comunità, composta dai singoli membri che possono mappare individualmente, far parte di gruppi di lavoro e/o progetti a scala locale, nazionale o internazionale, lavorare per aziende, organizzazioni grandi corporazioni che contribuiscono al progetto.

I dati vengono utilizzati per i più svariati motivi: routing, fini sociali, culturali ed educativi, a scopo scientifico, aiuti umanitari, per fini ricreativi; solo per citarne alcuni.

Open Database License. È possibile utilizzare i dati citando la fonte e utilizzando la stessa licenza per lavori derivati.

#### Iscritti a OSM dal 2012

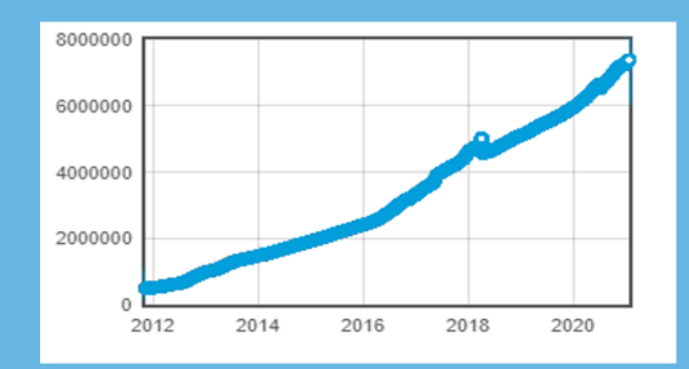

#### Membri attivi negli ultimi 7 e 30 giorni

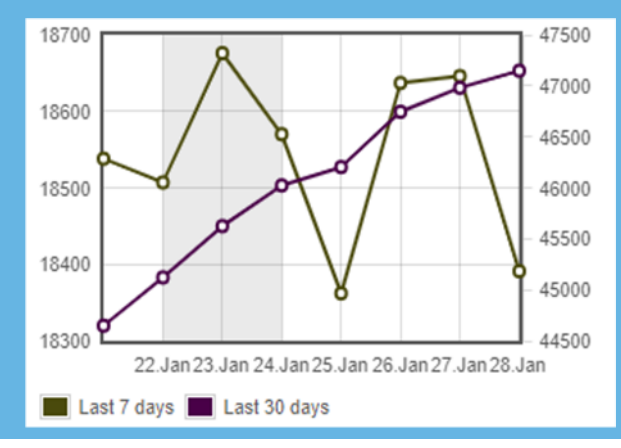

#### <https://osmstats.neis-one.org/>

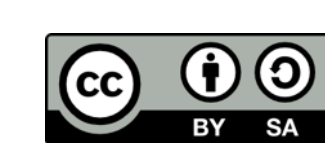

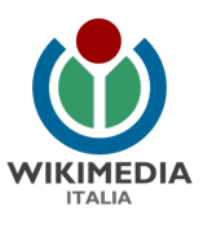

#### Da dove iniziare...

#### **Aprire un account OpenStreetMap:** <https://www.openstreetmap.org/user/new>

**Learn OSM:** <https://learnosm.org/it/>

Password

**Wiki OSM:** [https://wiki.openstreetmap.org/wiki/Main\\_Page](https://wiki.openstreetmap.org/wiki/Main_Page)

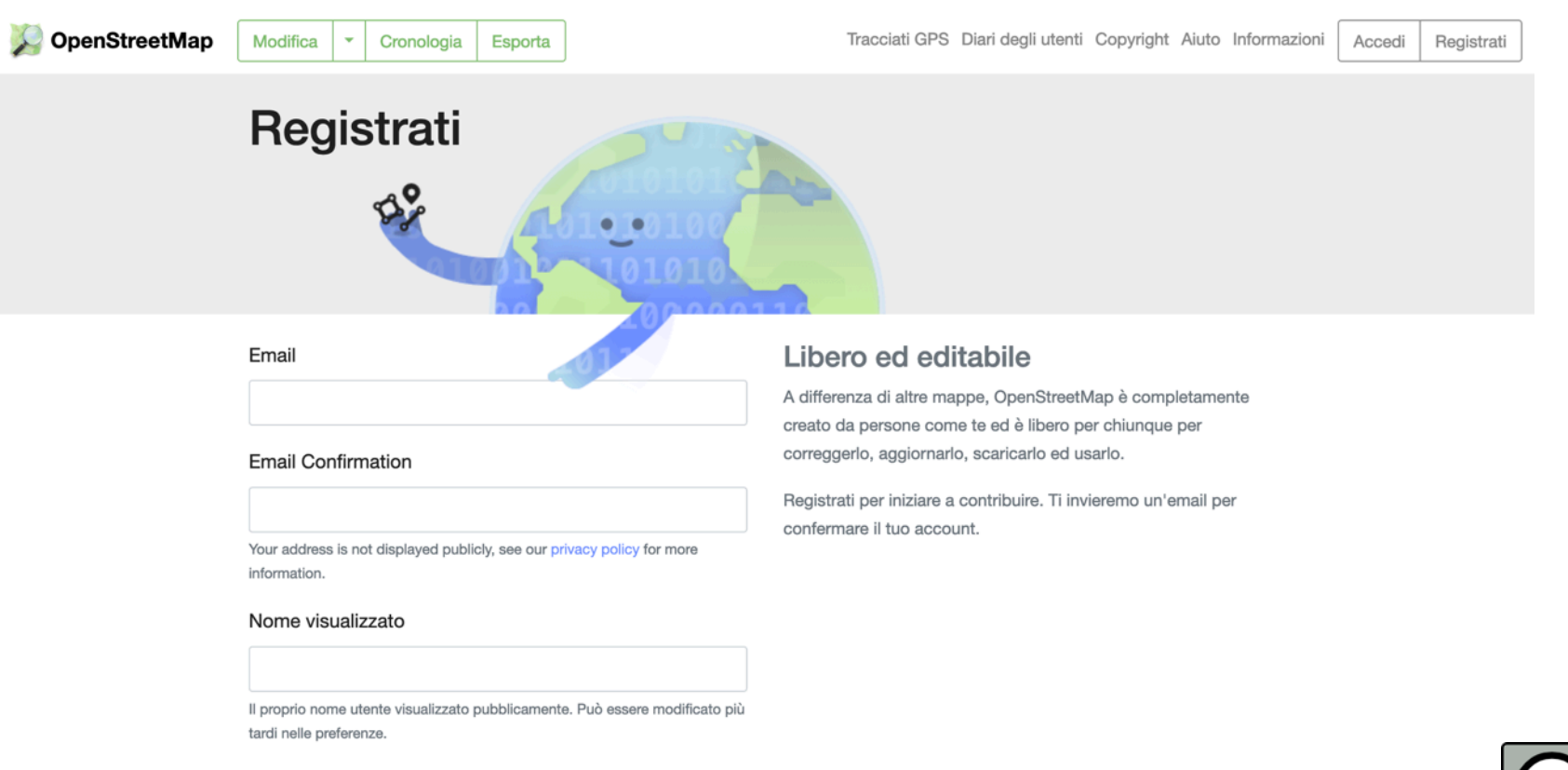

#### Canton della Grazie di Rubano **Madonna** San Martino dell'attenzione!

Zona Industriale

Stefanelli

Calgaro

**SP13** 

Vallona Via Vallona

Ca' de' Zetto

Fogazzaro

**Brentelle** d

SPSS

armeol

Caselle

SP13di

**SPR3** 

Caserma Romaanol

Via Pelo

Via dei Colli

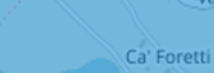

Carretta

Argine Sinistro

Creoli

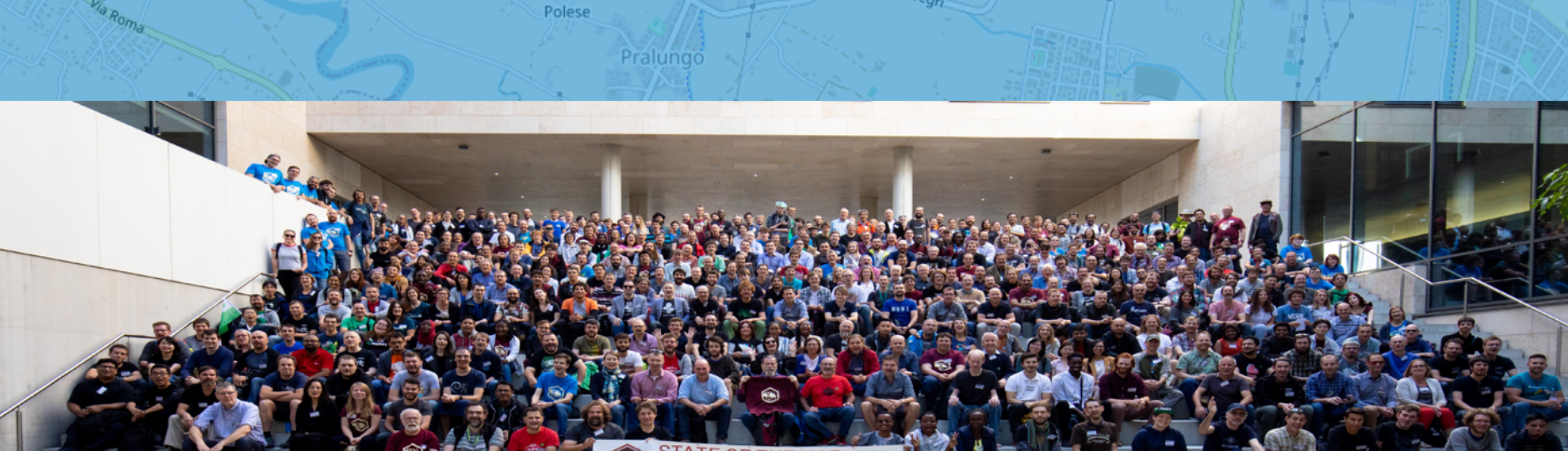

**Rridging the Ma** 

Via Vegri

**Photo: Thomas Skowron**

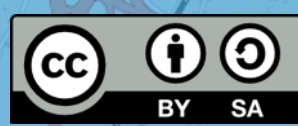

*Dati basemap a cura dei contributors di OSM*

Feriole

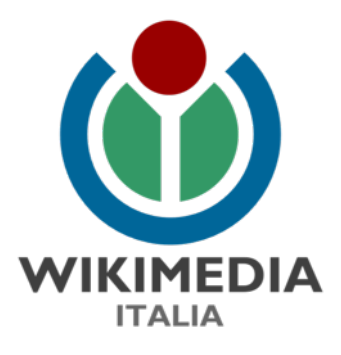

## Cosa stiamo portando avanti insieme

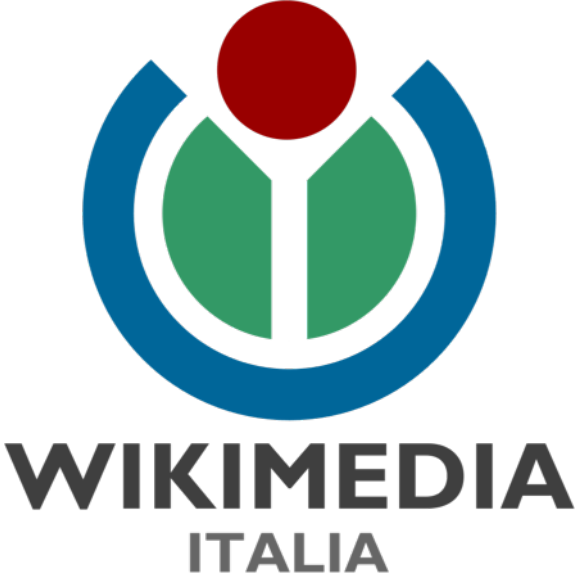

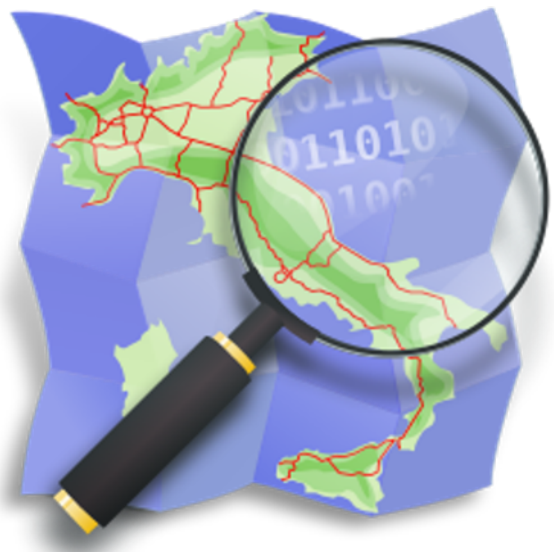

Compleanno Local Chapter italiano OSM Anisa Kuci 30/01/2021

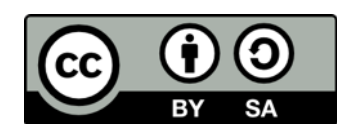

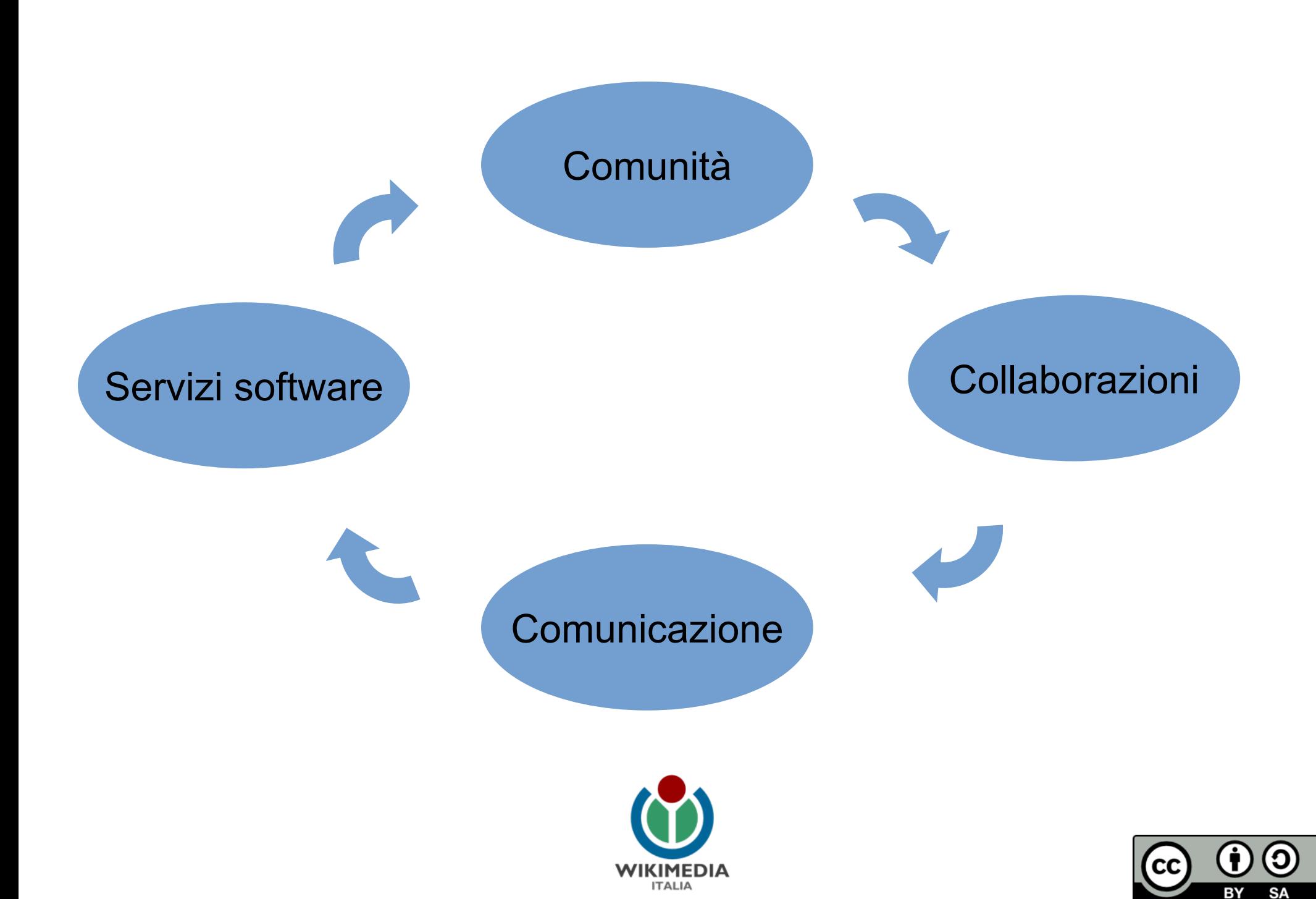

# Comunità

- Supporto gruppi locali OSM
- Coordinatori regionali
- Organizzazione di eventi a livello nazionale
- Partecipazione ad eventi internazionali
- Attenzione alla diversità di genere e a tutti i gruppi sottorappresentati
- Gruppi tematici per organizzare il lavoro

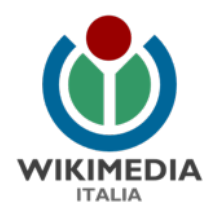

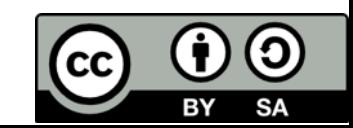

# Collaborazioni

- scuole e università
- pubblica amministrazione
- associazioni
- gruppi informali

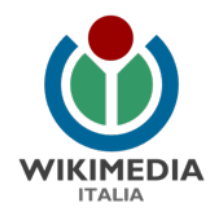

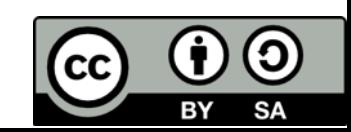

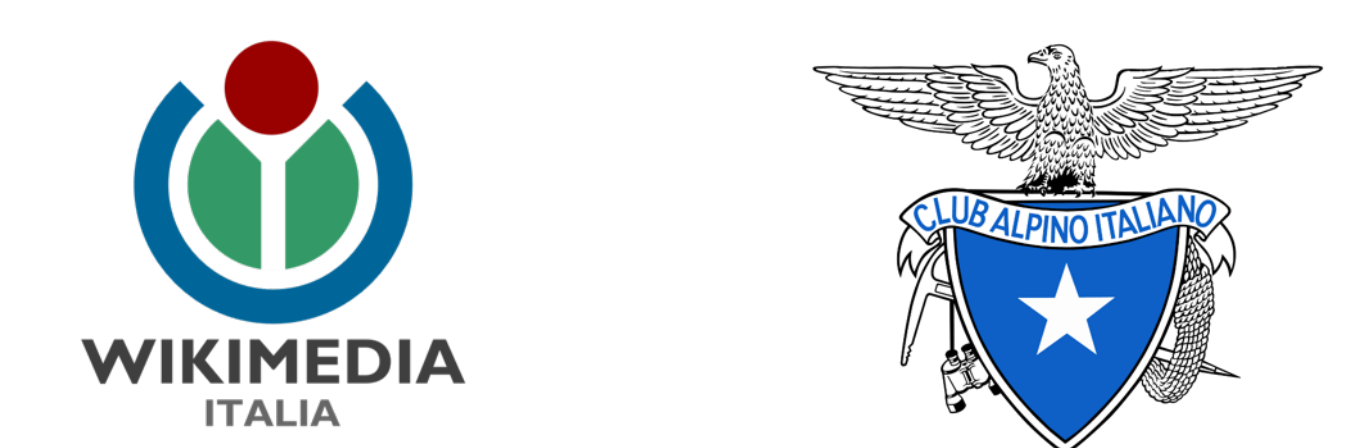

#### Più di 40.000 sentieri mappati dal 2016

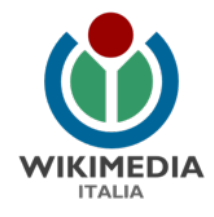

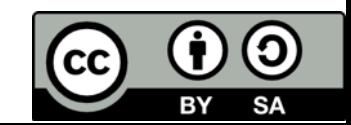

## Comunicazione

- kit con info su OSM
- video lezioni
- weeklyOSM
- mailing list nazionale e regionali
- OSMcalendar

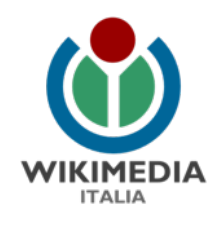

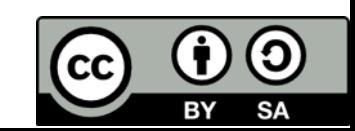

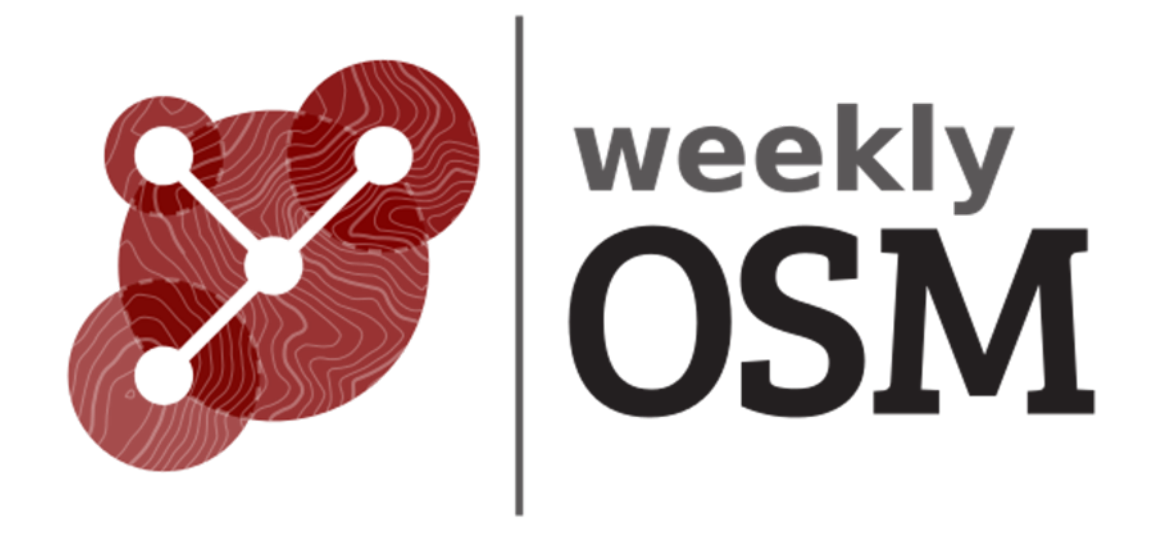

<https://weeklyosm.eu/it/>

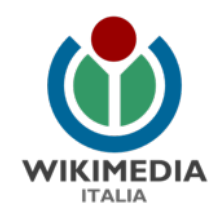

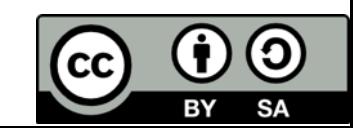

# Mailing lists

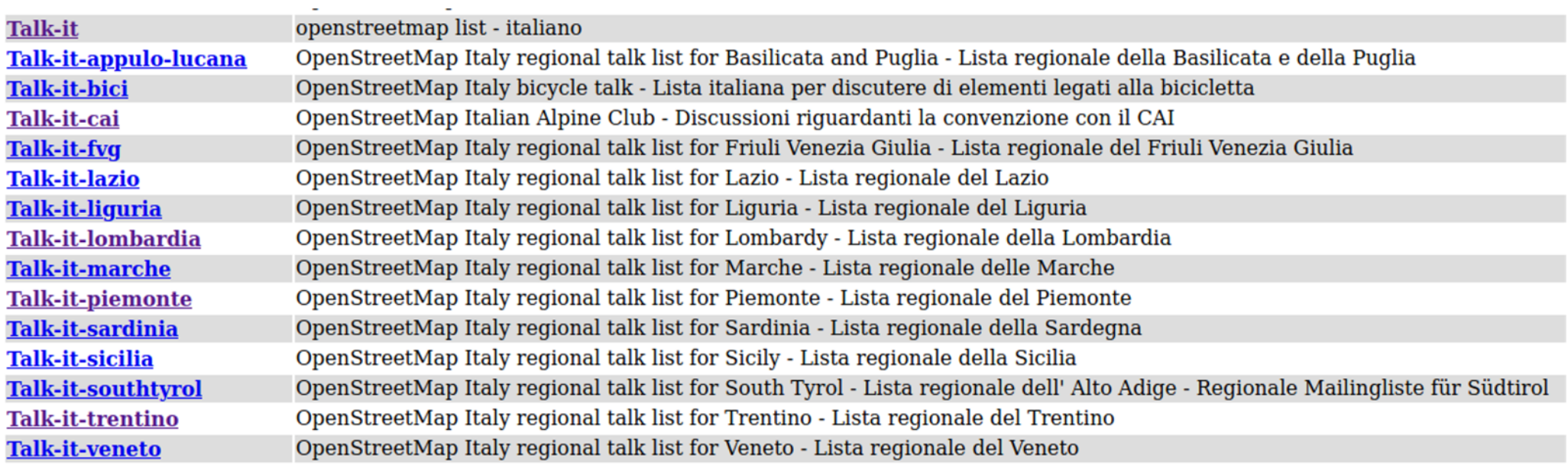

#### <https://lists.openstreetmap.org/listinfo>

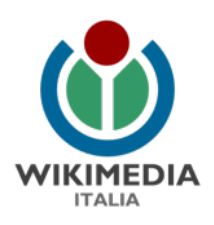

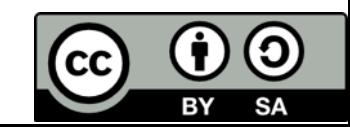

### OSM Calendar

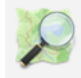

OpenStreetMap Calendar

#### Compleanno Local Chapter italiano OSM

Rome, Lazio, Italy Virtual - WikiMedia Italia Moodle Platform

30th January 15:00 - 17:00

Il 30 gennaio 2021, dalle 15:00 alle 17:30 circa, festeggeremo il quinto anniversario del Local Chapter italiano OpenStreetMap !!! \o/

Ci troveremo nella piattaforma Moodle di Wikimedia Italia - stanza OSM - (anche se non avete credenziali per entrare nella stanza virtuale potete entrare come "utente ospite") dove terremo un evento virtuale e inaugureremo anche il nuovo Tasking Manager, recentemente aggiornato e nuovamente a disposizione della comunità per i progetti di mappatura collaborativa.

Invitiamo, oltre a tutti gli OSMers, chiunque voglia conoscere OpenStreetMap, per imparare qualcosa di nuovo o per condividere la propria conoscenza con i meno esperti.

Sotto potete vedere la scaletta dell'evento.

- · Cosa è Wikimedia Italia?
- Cosa è OpenStreetMap?
- · Cosa stiamo portando avanti insieme?
- · Presentazione del gruppo OSM italiano dedicato all'inclusione
- · Presentazione dei gruppi di lavoro tematici OSM (call per partecipazione)
- Presentazione del Tasking Manager
- Come si possono attivare i progetti nel Tasking Manager?
- Come si mappa usando il Tasking Manager?

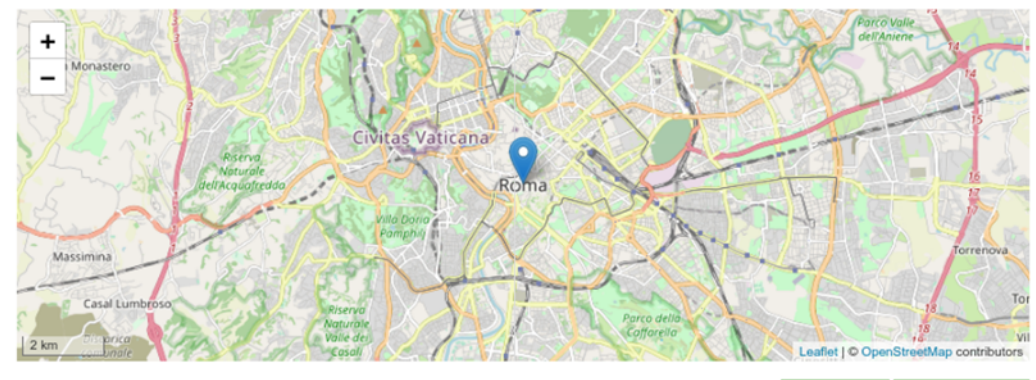

**Edit Event Repeat Event** 

#### **Participate**

Andrea Musuruane, francians, AnisKoutsi and 36 others are joining. Show all.

**Cancel Attendance** 

#### <https://osmcal.org/>

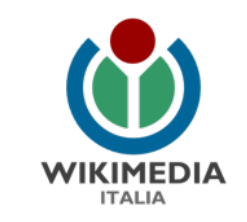

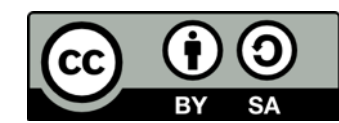

#### Sviluppo di strumenti software e servizi

- sito OSM italiano
- tasking manager
- estratti locali
- welcome tool

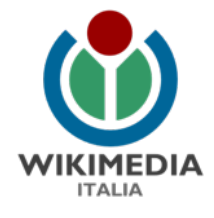

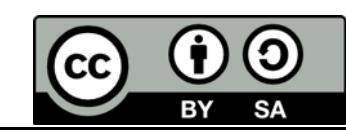

#### **Per qualsiasi cosa contattatemi:**

#### [anisa.kuci@wikimedia.it](mailto:anisa.kuci@wikimedia.it)

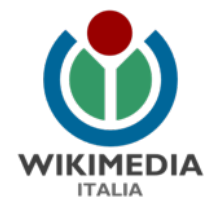

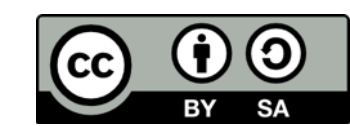

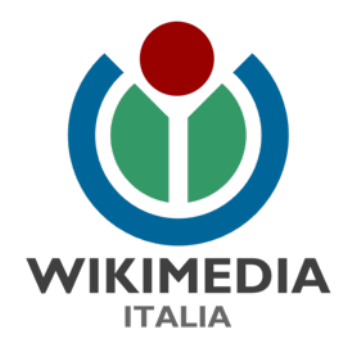

#### cOSMopolIT

Gruppo italiano dedicato all'inclusione nella comunità di OSM.

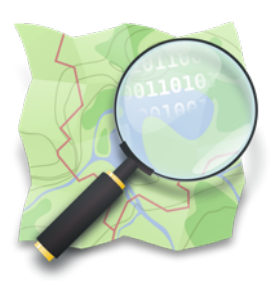

Compleanno Local Chapter italiano OpenStreetMap Federica Gaspari – tars4815 30/01/2021

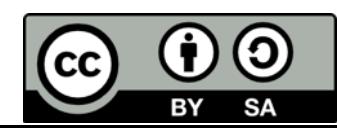

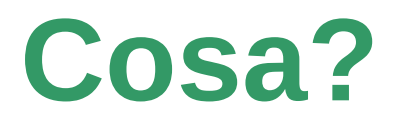

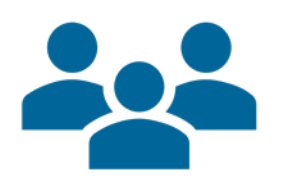

**cOSMopolIT** è un gruppo di volontari operativi in Italia nato per occuparsi di **inclusione**, **rappresentazione** e **diversità** nella comunità **OpenStreetMap**.

Il gruppo si propone di organizzare incontri virtuali e collaborazioni con altri gruppi di Diversity and Inclusion attivi nel mondo del **Free/Libre Open Source Software**  (FLOSS) con l'idea di creare una rete per condividere conoscenze ed esperienze.

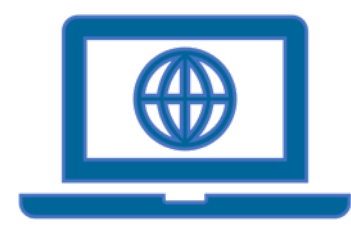

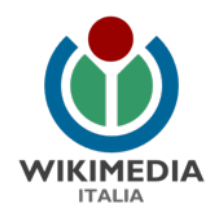

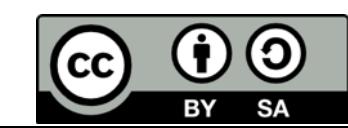

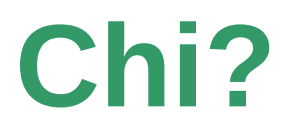

**cOSMopolIT** vuole essere un punto di incontro e un intreccio di voci eterogenee per discussioni costruttive in continua evoluzione.

> Appassionati, esperti o semplici curiosi del mondo di OpenStreetMap: indipendentemente dal livello di esperienza di mappatura, **chiunque creda nella necessità di garantire sempre una community inclusiva può essere un giocatore chiave nella squadra di cOSMopolIT**.

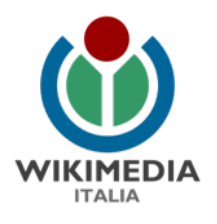

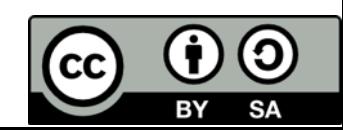

#### **Perché?**

**Coinvolgere** nella community contributors donne e/o provenienti da gruppi sottorappresentati.

Salvaguardare **luoghi sicuri e accoglienti** in cui chiunque, nel rispetto reciproco, può dare voce alle proprie idee e riflessioni.

Favorire la diversità della community locale e non con **progetti dedicati** e promossi dalle stesse minoranze.

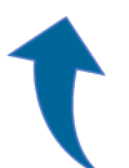

#### Proporre **prospettive alternative e stimolanti** in

un progetto collaborativo estremamente dinamico, accorciando le distanze tra le attività della community globale e le necessità più specifiche dei gruppi locali.

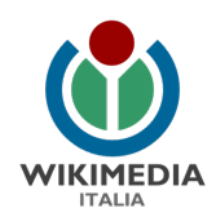

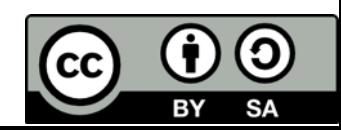

**Come?**

#### **cOSMopolIT** intende **coinvolgere e sensibilizzare la community** attraverso l'organizzazione e la promozione di:

- Incontri di approfondimento sul mondo OSM
	- Eventi di mappatura/Mapathon
- Talk sul tema della rappresentazione nell'universo FLOSS
- Collaborazioni con altri gruppi nazionali e internazionali della OSM community e non solo attenti a questo tema
	- **E** molto altro!

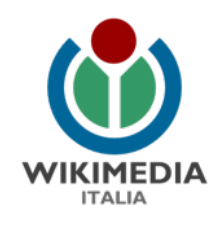

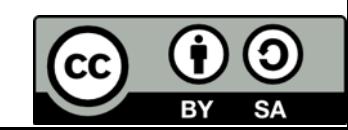

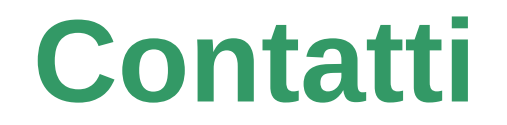

Per qualsiasi domanda, dubbio o richiesta di partecipazione al gruppo.

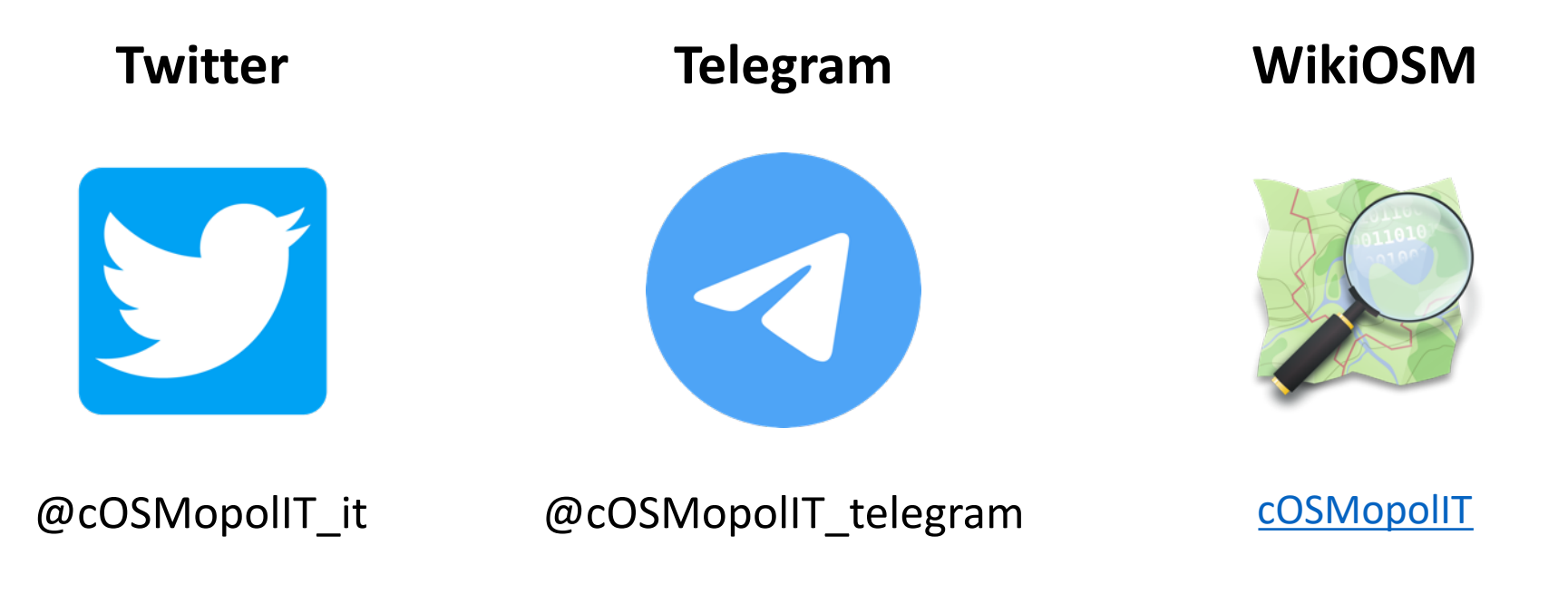

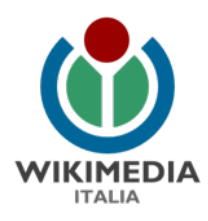

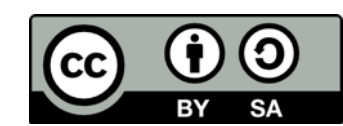

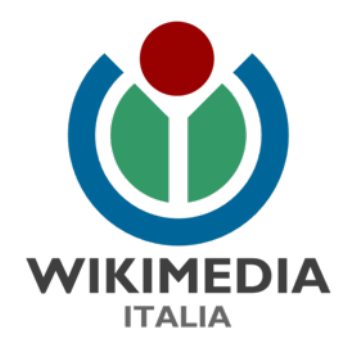

# Presentazione dei gruppi di lavoro tematici OSM

# (OSM oltre la mappatura...)

Compleanno Local Chapter italiano OSM Alessandro Sarretta 30/01/2021

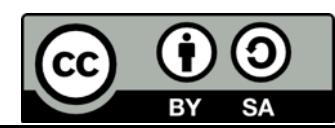

### Documentazione

Wiki di OpenStreetMap: [https://wiki.openstreetmap.org](https://wiki.openstreetmap.org/)

Luogo in cui viene documentato tutto ciò che riguarda OpenStreetMap

Lingua principale **inglese** + 61 altre lingue

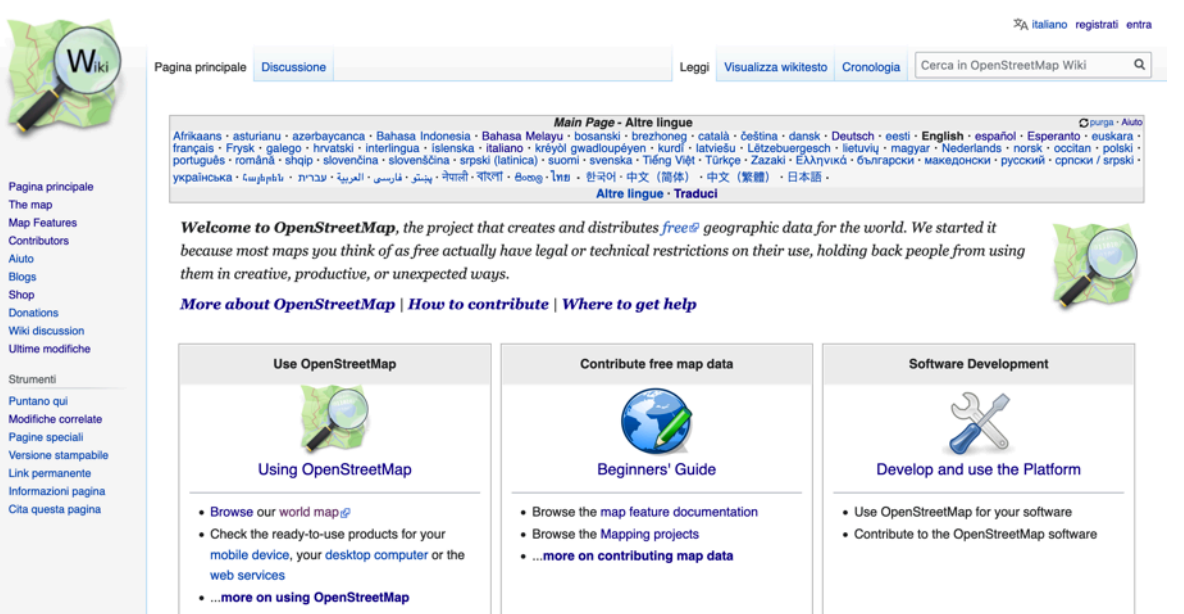

**Ci sono pagine e traduzioni italiane da tradurre / aggiornare / arricchire. Molto utile anche per imparare cose nuove!**

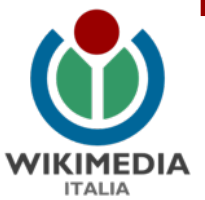

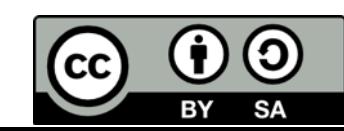

## Comunicazione

Alcuni canali social: Twitter (<https://twitter.com/OpenStreetMapIt>), pagina Facebook

([https://www.facebook.com/OpenStreetMap.Italia\)](https://www.facebook.com/OpenStreetMap.Italia), *gruppi Facebook*

Newsletter e blog/news di Wikimedia Italia: <https://www.wikimedia.it/blog-news/>

WeeklyOSM (<http://weeklyosm.eu/it/>) : newsletter con news sul mondo OSM

**C'è sempre bisogno di una mano per raccontare eventi, iniziative, novità a tema OpenStreetMap**

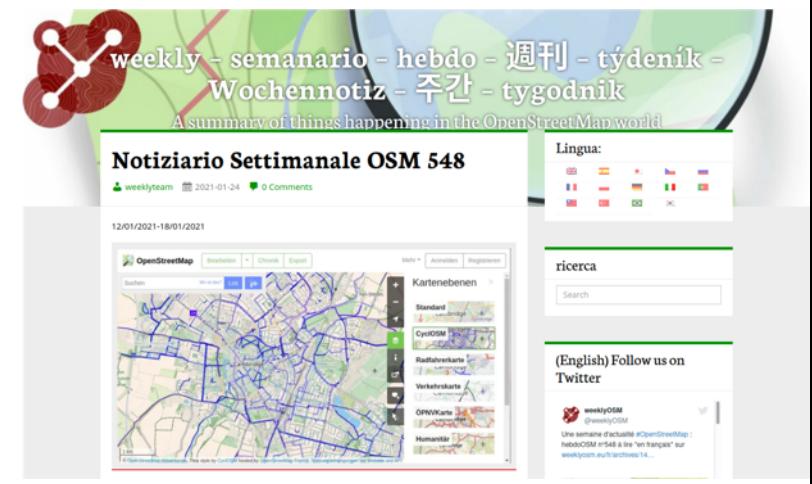

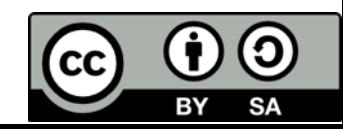

# Cura/controllo della mappa

I dati e la mappa hanno bisogno continuo di aggiornamenti, correzioni, "pulizia"

I mappatori più esperti spesso controllano che utenti nuovi/poco esperti (o—più raramente—malintenzionati) non combinino danni, usando esperienza e vari strumenti (ad es. OSMCha: [https://osmcha.org/\)](https://osmcha.org/)

#### **Servono "giardinieri" (e a volte "guardiani) che si prendano cura dei propri territori**

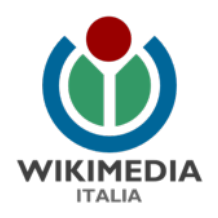

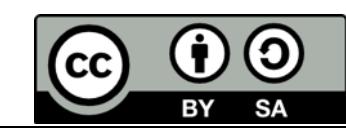

# Importazione dei dati

In OSM si possono importare o riusare dati da fonti esterne (se le licenze lo permettono → compatibili con OdbL) ma ci sono precise linee guida per farlo:

[https://wiki.openstreetmap.org/wiki/IT:Import/Guid](https://wiki.openstreetmap.org/wiki/IT:Import/Guidelines) elines

**C'è bisogno di persone (specialmente con conoscenza del territorio) che diano una mano per la validazione**

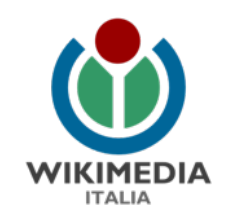

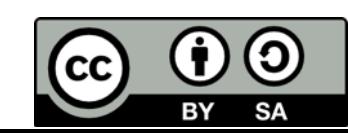

# Infrastrutture/Strumenti

OpenStreetMap non è solo i dati "dietro" la mappa, ma anche molteplici software e strumenti che usano e supportano dati e mappa

In Italia abbiamo **Tasking manager**, estratti locali, strumenti per il benvenuto di nuovi utenti, per l'aggiunta di note e di indirizzi, ...

> **C'è bisogno anche di sviluppatori/amministratori che mantengano e aggiornino strumenti esistenti o ne creino di nuovi**

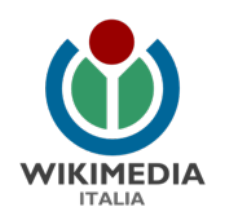

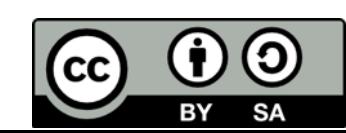

# Volete dare una mano?

#### Organizzazione in gruppi di lavoro

- Documentazione
- Comunicazione
- Cura della mappa
- Importazione
- Sviluppo
- Formazione/insegnamento
- Partecipazione a eventi
- ...

#### **Aggiungete il vostro nome qui:**

**[https://wiki.openstreetmap.org/wiki/Italy/Gruppi\\_di\\_lavoro](https://wiki.openstreetmap.org/wiki/Italy/Gruppi_di_lavoro)**

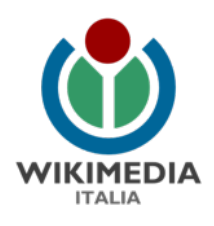

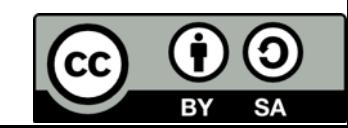

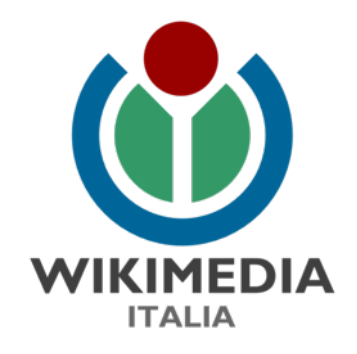

## Introduzione al Tasking Manager

Compleanno Local Chapter italiano OSM Lorenzo Stucchi 30/01/2021

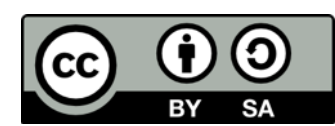

Il Tasking Manager è uno strumento creato e sviluppato da Humanitarian OpenStreetMap Team (HOT).

Lo sviluppo è iniziato dopo la prima attività coordinata in OSM, il terremoto ad Haiti nel 2010.

In questa occasione ci si è accorti della necessità di avere uno strumento per coordinare le attività di mappatura svolte da remote per evitare la creazione di conflitti tra gli elementi.

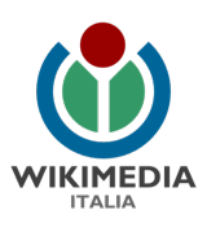

https://wiki.openstreetmap.org/ wiki/History of the OSM Taski ng\_Manager

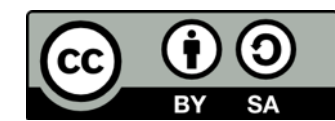

#### Ad Aprile 2020, HOT ha rilasciato la versione 4 del Tasking Manager con licenza BSD 2-Clause "Simplified".

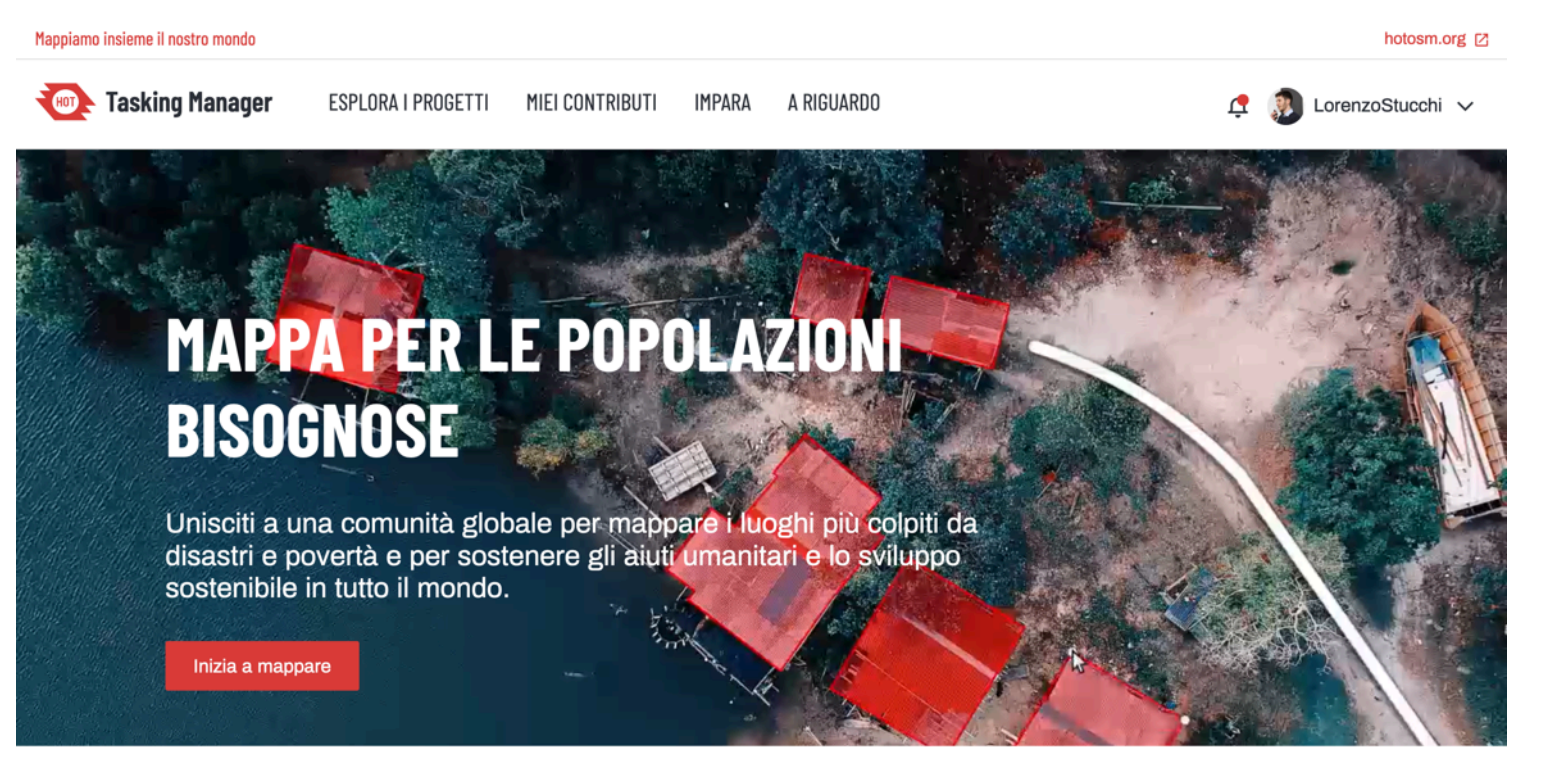

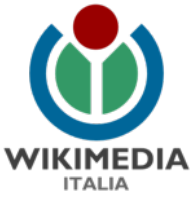

#### <https://tasks.hotosm.org/>

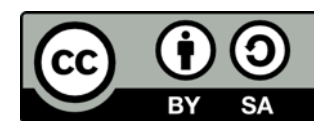

WikiMedia Italia ha quindi creato una propria versione del Tasking Manager dedicato alla mappatura dei progetti della comunità italiana.

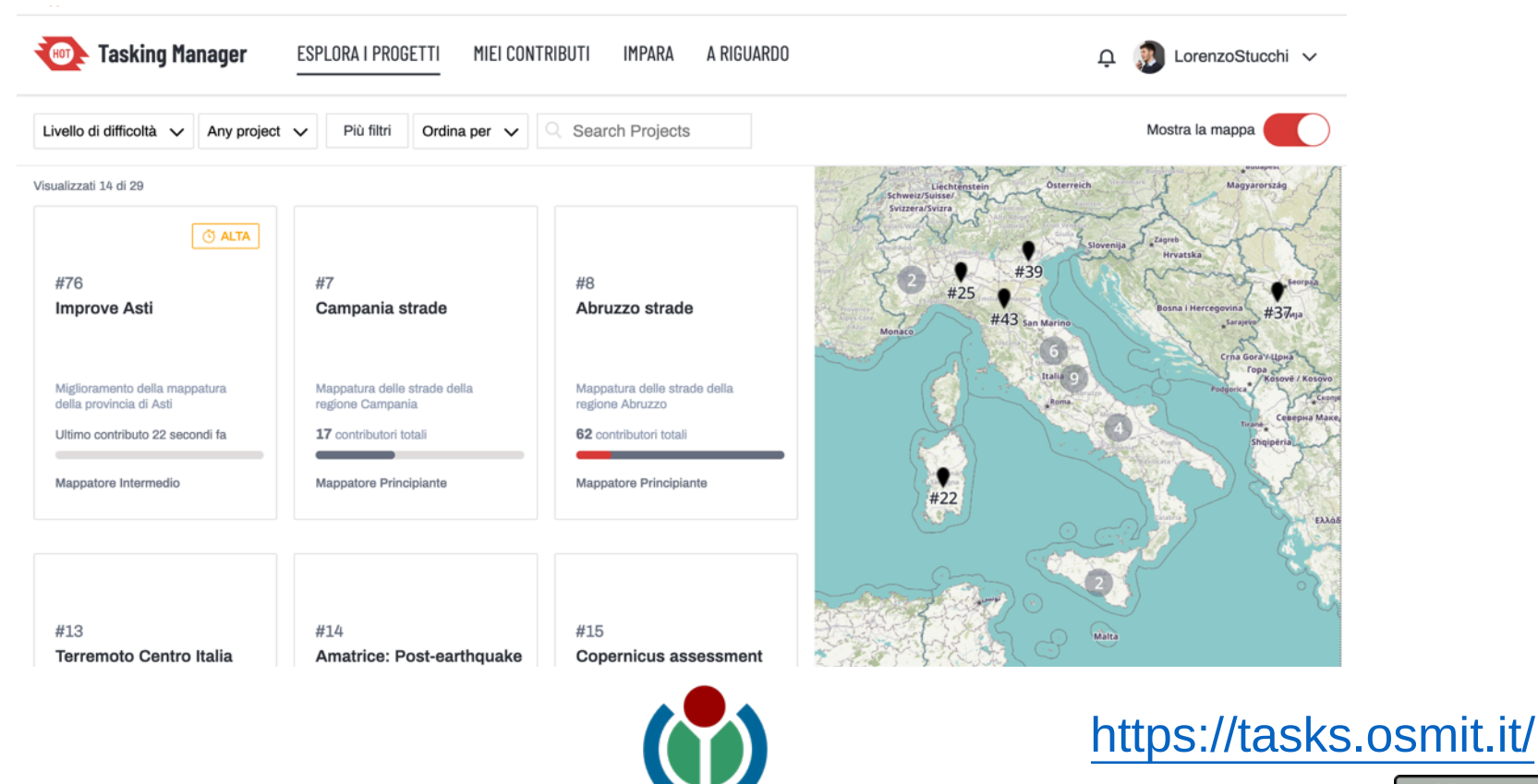

**ITALIA** 

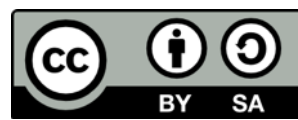

Ogni progetto riguarda una area di interesse che viene divisa in quadrati chiamati *task*.

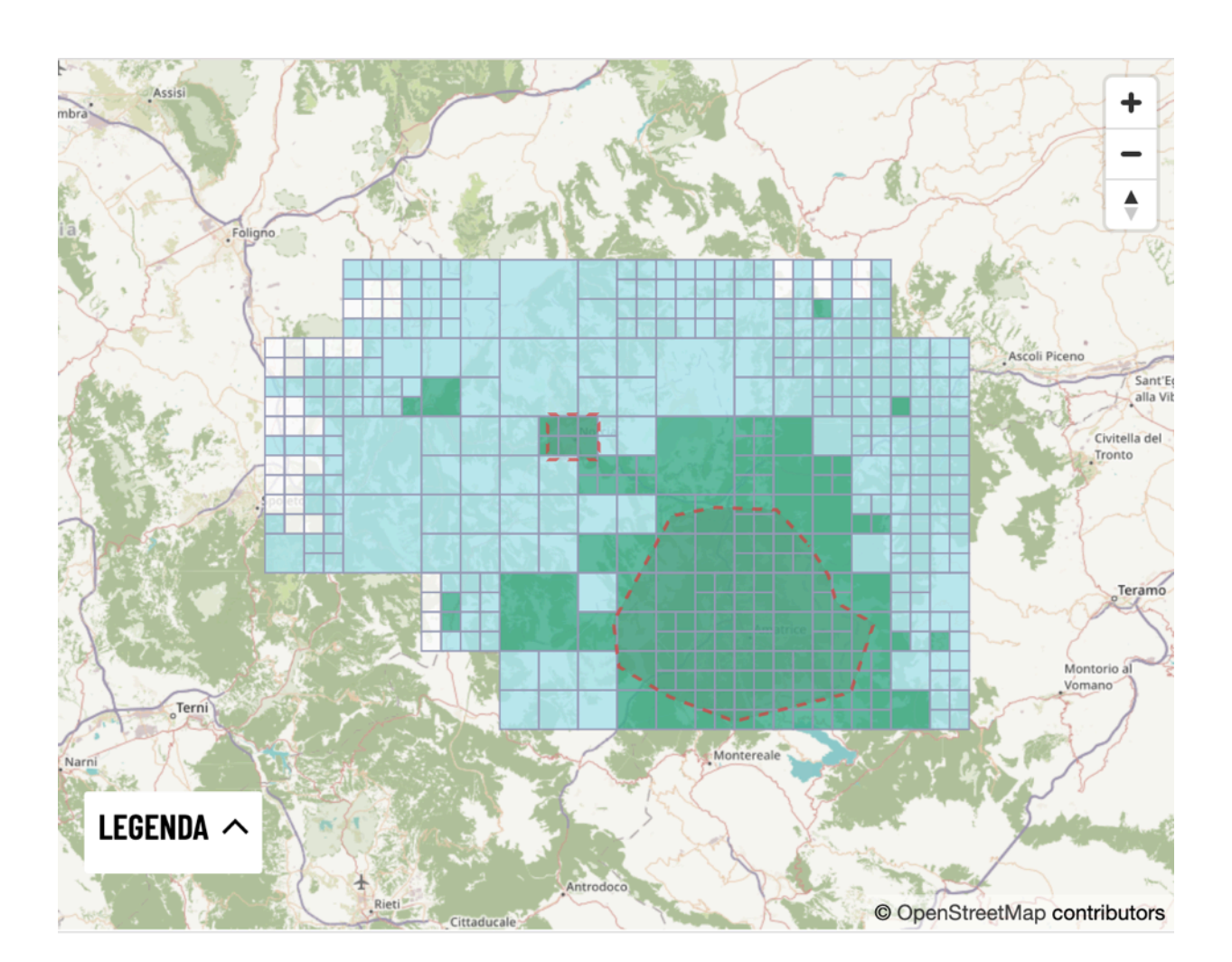

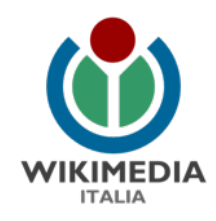

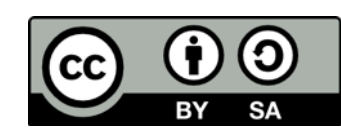

Per considerare un progetto come completamente mappato i tutti i *tasks*  devono essere mappati e validati.

La validazione è un processo che certifica che tutti gli elementi richiesti nel progetto sono stati inseriti in OSM.

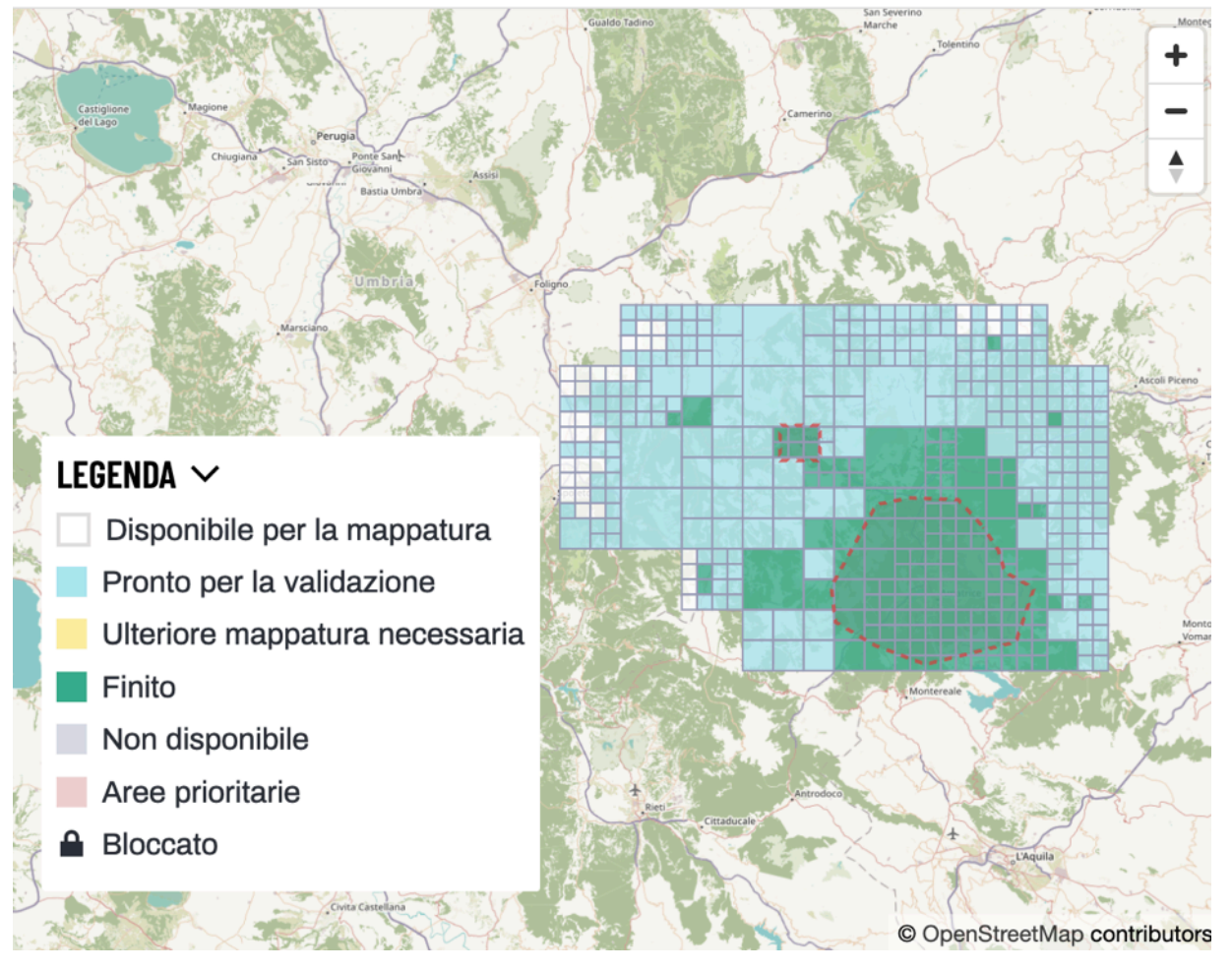

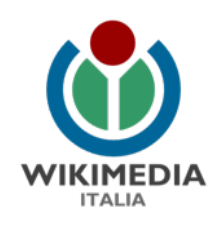

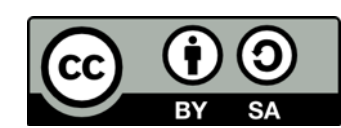

# Come chiedere l'attivazione del Tasking Manager?

Il Tasking Manager è aperto per tutti i progetti della comunità italiana (progetti di mappatura di comunità locali, eventi virtuali di mappatura remota, attività con scuole …)

Per chiedere l'attivazione di un progetto, serve inviare una mail a [attivazione-taskingmanager@wikimedia.it](mailto:attivazione-taskingmanager@wikimedia.it) descrivendo l'attività pensata.

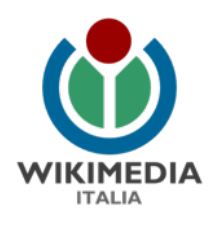

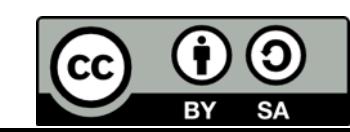

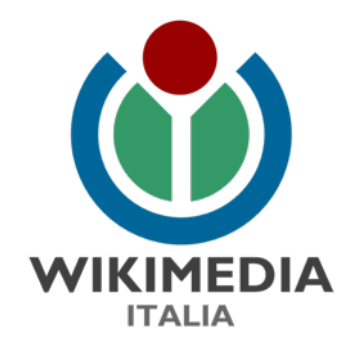

# Edifici in OSM

Compleanno Local Chapter italiano OSM

Alessia Marchionna @UNGSC\_Alessia13 30/01/2021

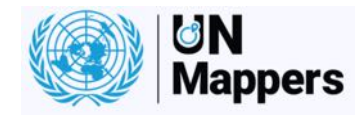

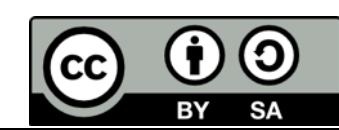

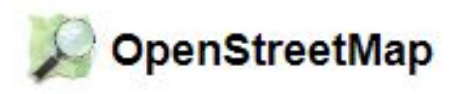

Modifica con iD (editor nel browser)

Modifica con Controllo remoto (JOSM, Potlatch, Merkaartor)

La nostra modifica può essere fatta attraverso:

- Punti Punti di interesse
- Linee Strade o corsi d'acqua
- Aree Edifici o «usi del suolo»

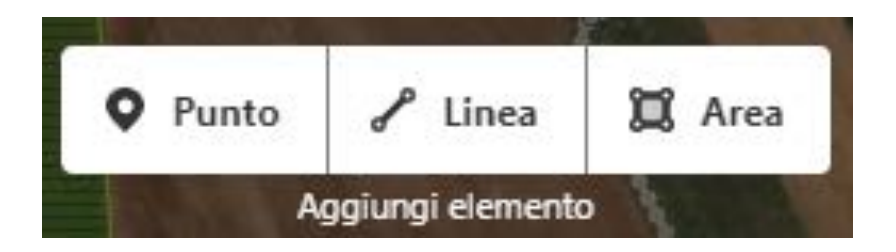

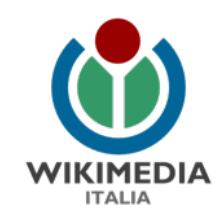

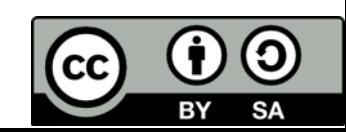

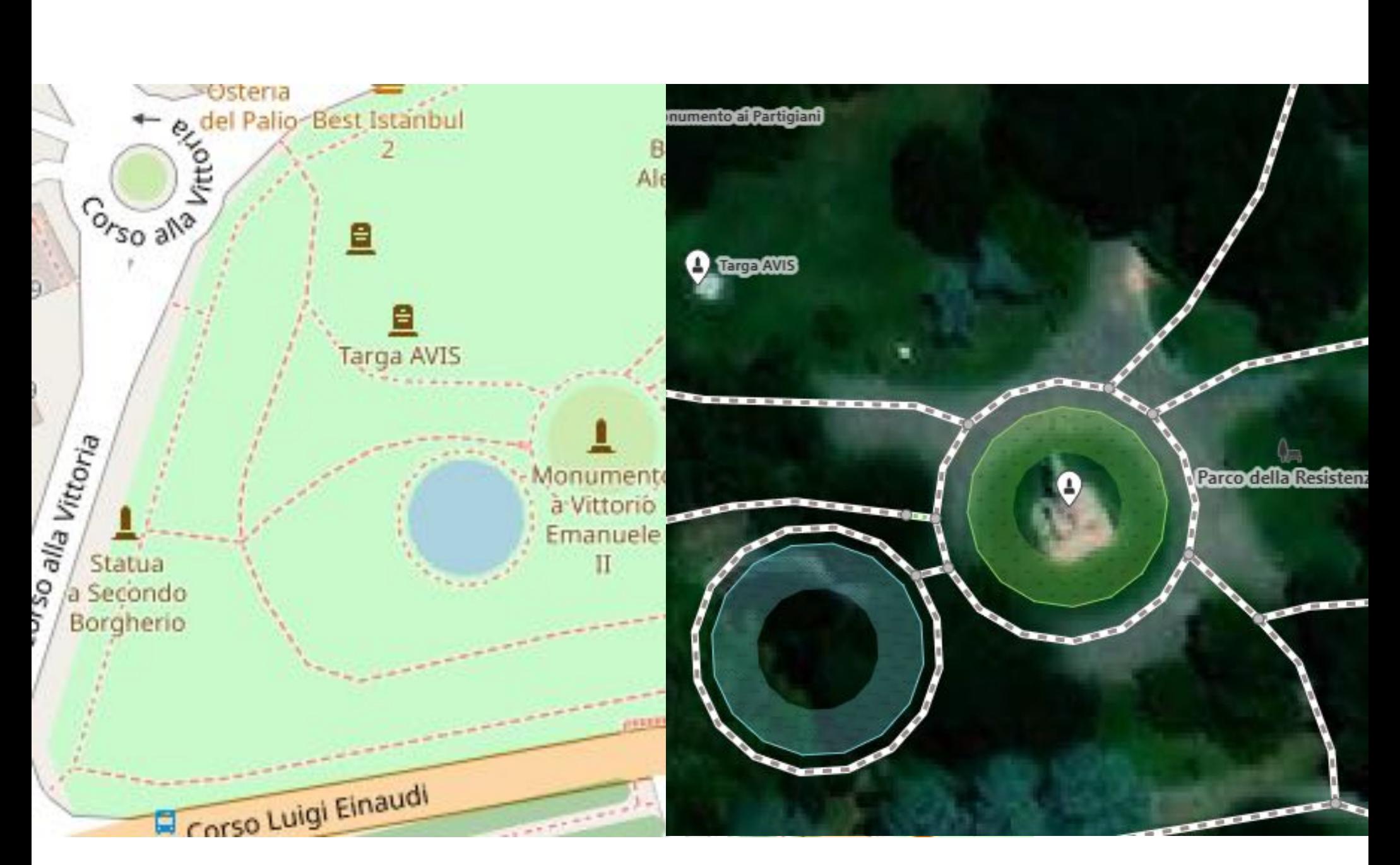

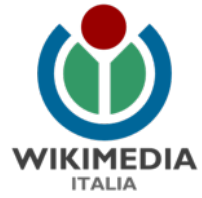

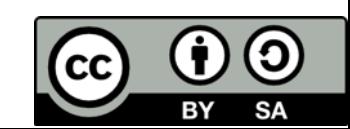

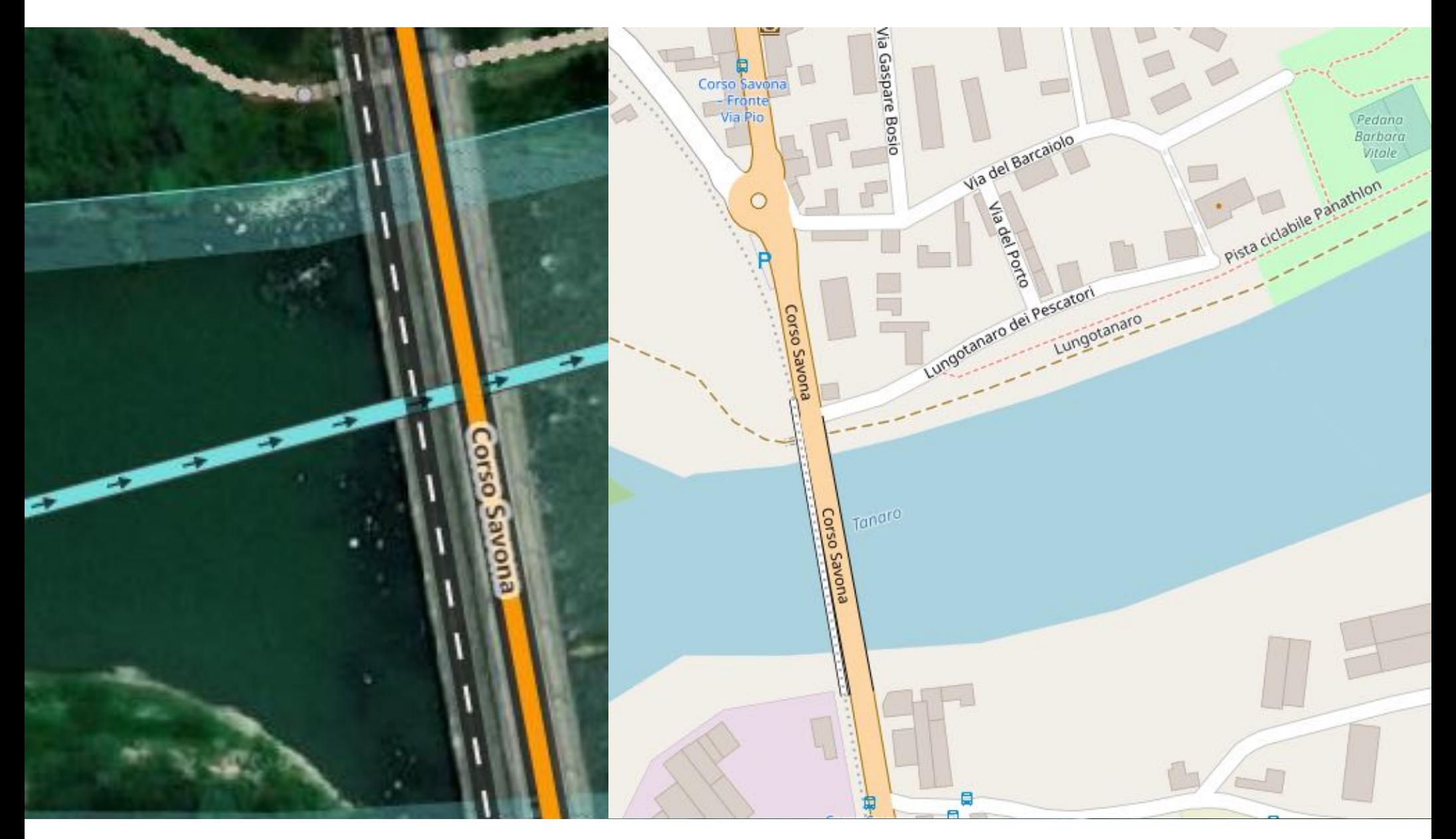

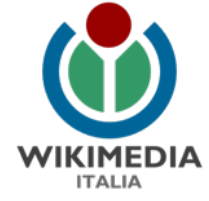

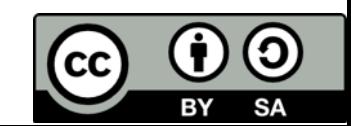

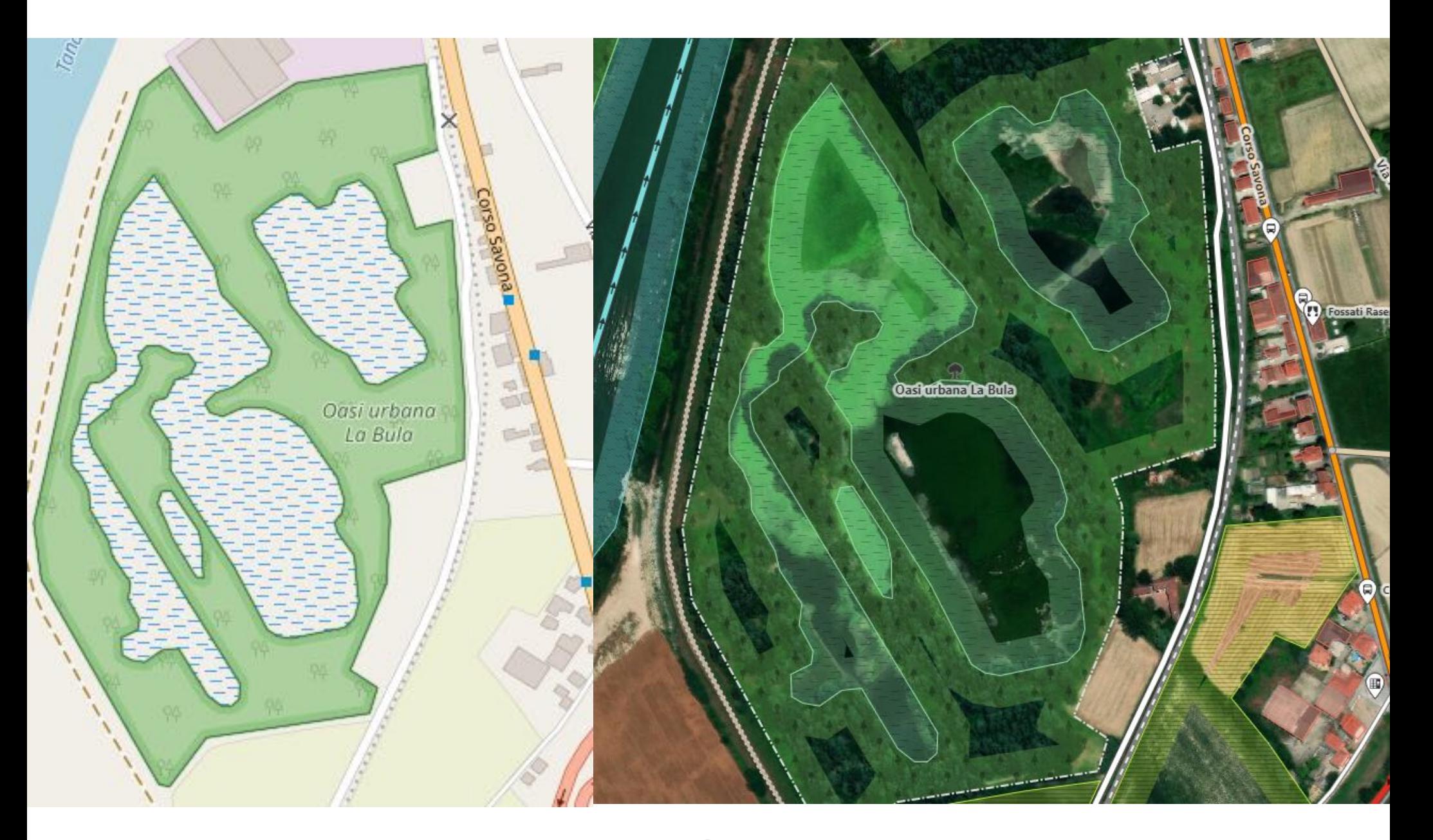

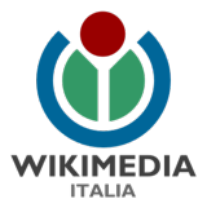

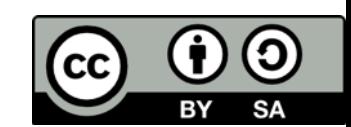

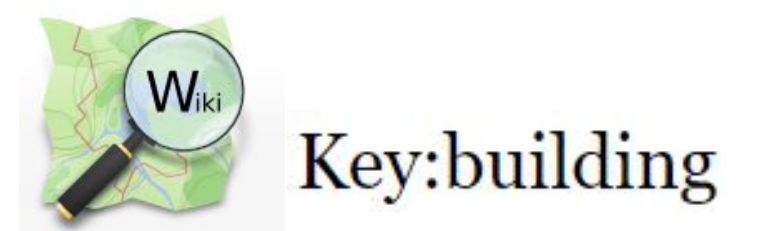

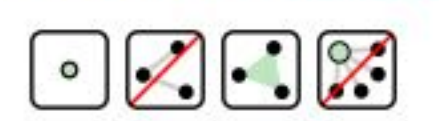

Used on these elements

Il tag building è usato per indicare un dato oggetto come **edificio.** 

In OpenStreetMap, un edificio è una struttura artificiale con un tetto, che si trova più o meno permanentemente in un punto.

Se non abbiamo altre informazioni in merito all'edificio che stiamo mappando utilizzeremo il tag **building**=[yes](https://wiki.openstreetmap.org/wiki/Tag:building%3Dyes)

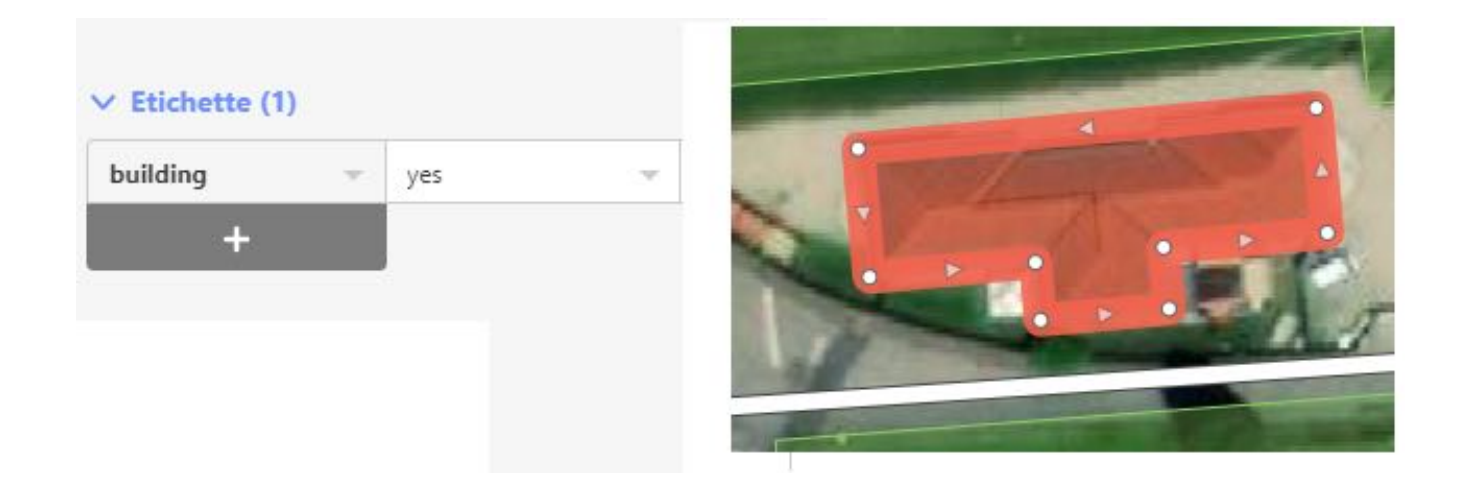

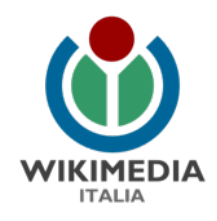

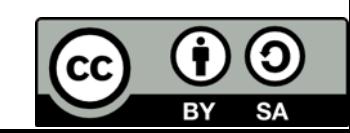

Nel caso in cui conosciamo la destinazione d'uso dell'edificio, possiamo descrivere il tipo di edificio, ad esempio, utilizzando i tag:

Nel caso in cui abbiamo ulteriori informazioni dell'edificio, queste possono essere inserite attraverso ulteriori tag. Ad esempio:

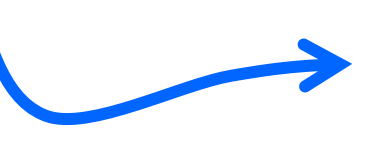

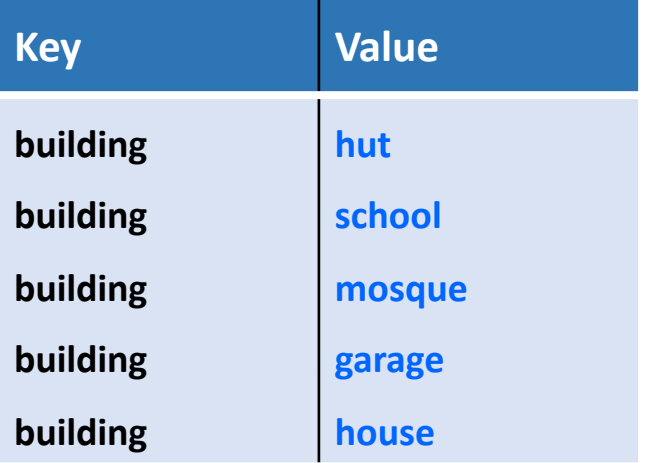

#### **Useful combination**

**addr = \***

**name = \***

height  $=$   $*$ 

**building**:**levels = \***

**building**:**use = \***

**amenity = \***

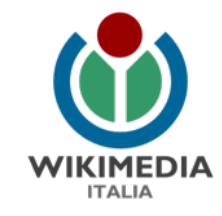

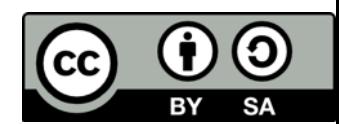

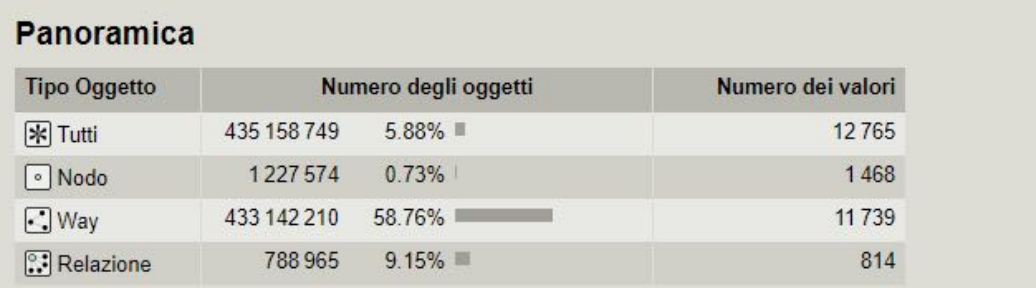

Oggetti con questa chiave che sono stati modificati l'ultima volta da 590 188 utenti differenti.

#### Valori usati con questa chiave

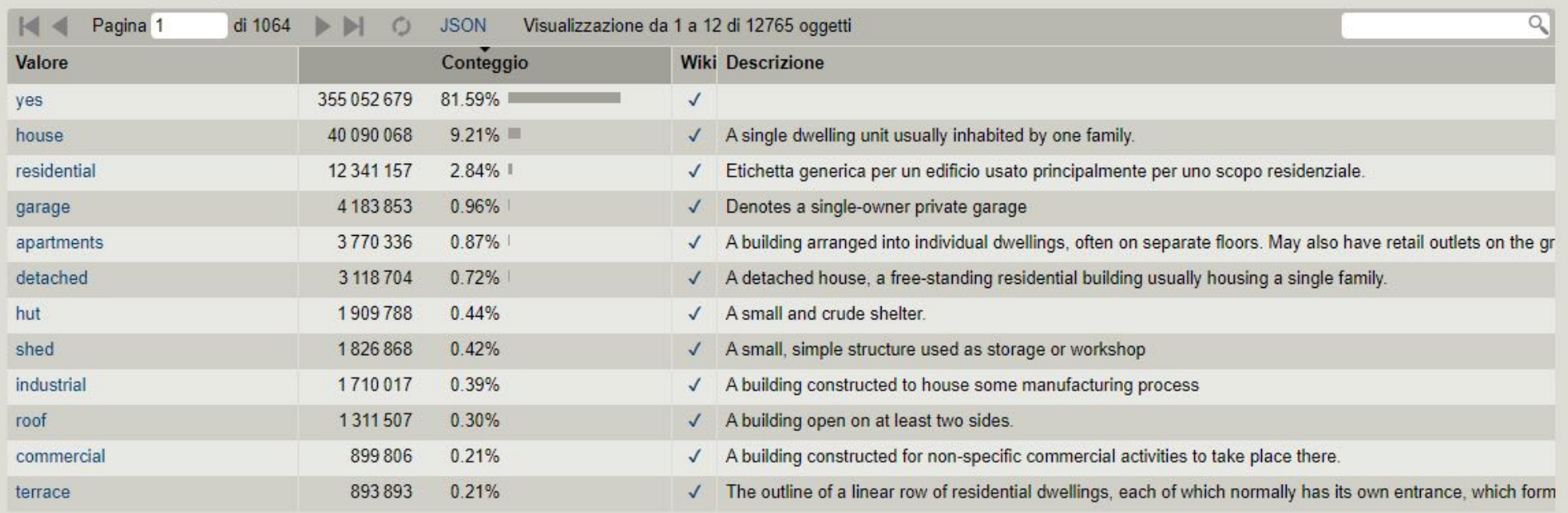

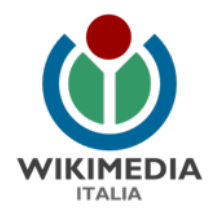

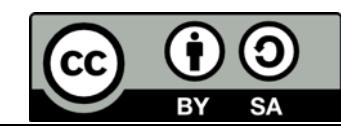

**Come si mappano gli edifici**? **JOSM** $\mathcal O$  IL PLUGIN BUILDING TOOL

Se non l'hai ancora fatto, installa questo plugin seguendo le istruzioni in Plugin per JOSM.

buildings\_tools: Version 29778\* (local: unknown) Tools for drawing buildings. More info...

#### **iD editor**

- 1. Scegliamo: Modifica con iD (editor nel browser)
- 2. Una volta riconosciuto l'edificio, muovendoci sull'immagine satellitare, clicchiamo nella barra in alto su «Area» (scelta rapida:3)
- 3. Scegliamo un angolo dal quale partire e un nodo alla volta disegnamo il nostro edificio. Doppio clic per terminare.
- 4. Sul lato sinistro della nostra pagina di modifica cerchiamo l'etichetta edificio e clicchiamo su questa. Opzione di default building=yes.
- 5. A questo punto, avendo l'edificio selezionato, scegliamo il comando da tastiera «**q**». Oppure tasto destro del mouse sull'edificio e scegliamo l'opzione «**Ortogonalizza**». Questa operazione renderà retti gli angoli del nostro edificio.

Se l'edificio ha forma circolare, disegnamo un triangolo posizionando i vertici in tre punti diversi della parte esterna dell'edificio. Scorciatoria da tastiera «**o**» oppure tasto destro del mouse sull'edificio e scegliamo l'opzione «**Rendi**

**rotondo**».

Per spostare l'edificio scorciatoria da tastiera «**m**» oppure tasto destro del mouse sull'edificio e scegliamo l'opzione «**Muovi**».

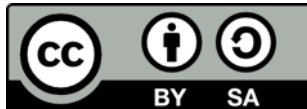

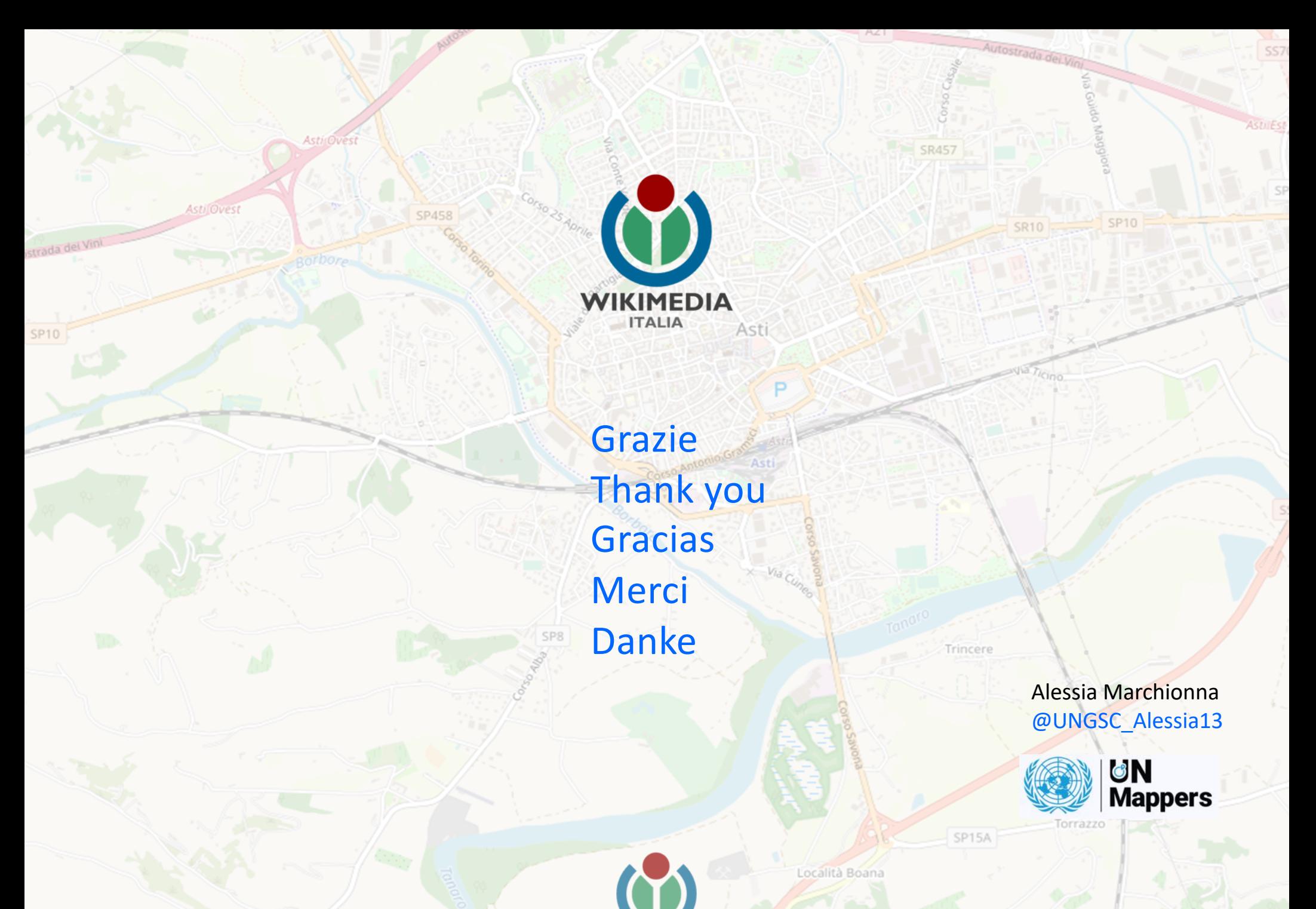

WIKIMEDIA

**ITALIA** 

*Dati basemap a cura dei contributors di OSM*

Roccaschiavino

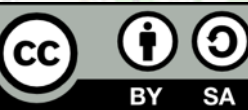

#### Questa presentazione è stata realizzata da:

- Lucia Marsicano
- Rachele Amerini
- Anisa Kuci
- Federica Gaspari
- Alessandro Sarretta
- Lorenzo Stucchi
- Alessia Marchionna

Distribuita con licenza CC BY-SA. Loghi e marchi citati appartengono ai rispettivi proprietari.

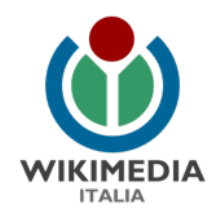

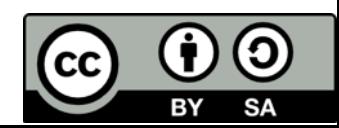